### **MEMORANDUM**

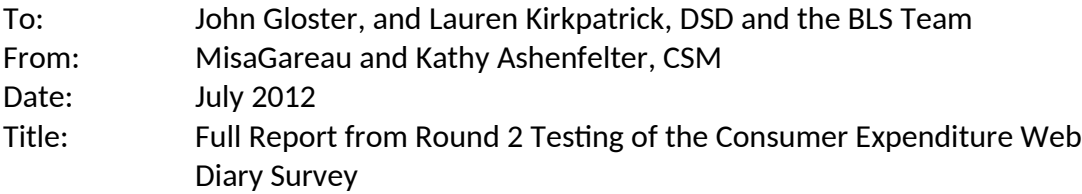

# **Contents**

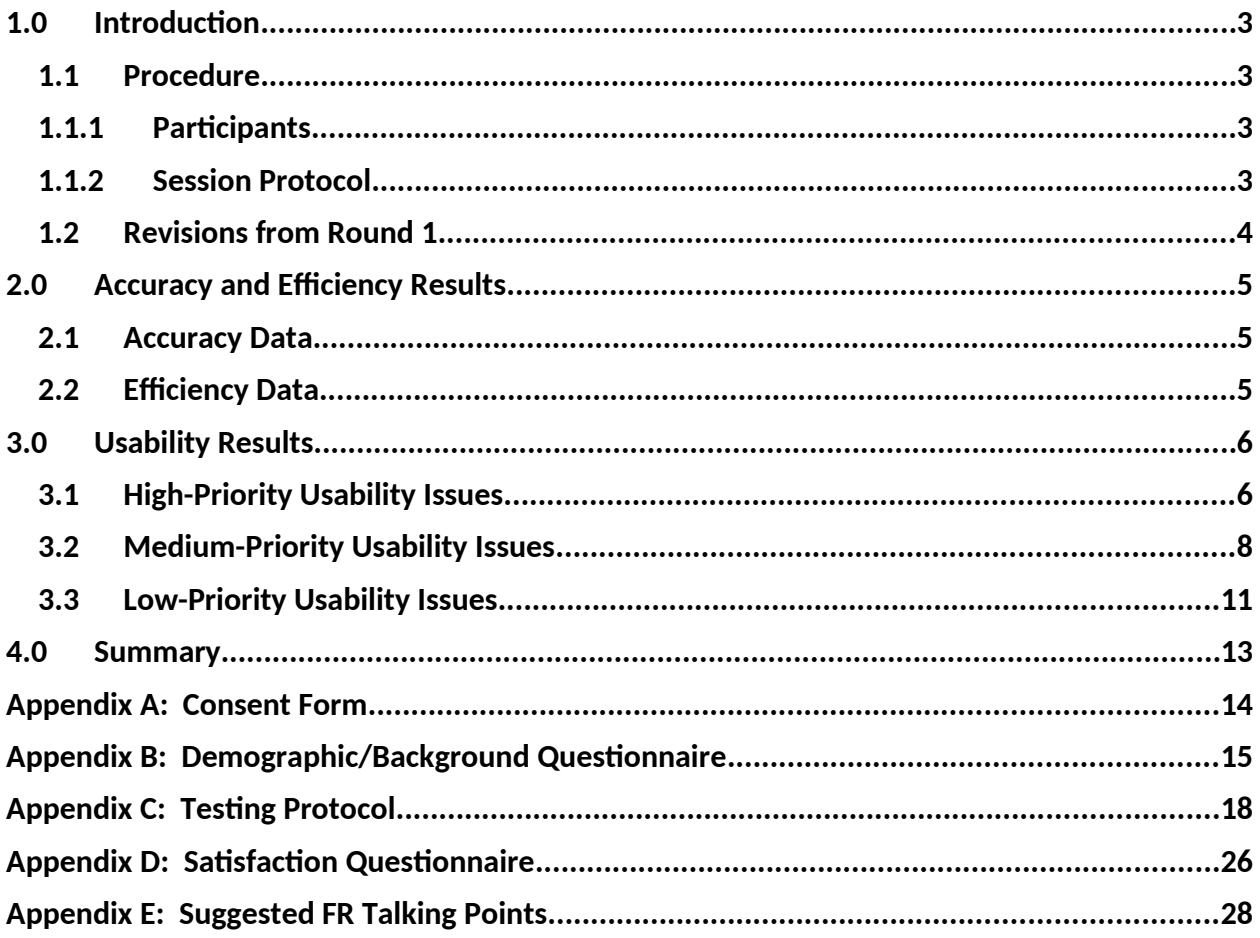

# <span id="page-2-0"></span>1.0 Introduction

The CE diary examines the buying habits of people in the United States and the products and services that are bought by people in this country. Respondents to the CE Web Diary in the field complete the diary for two weeks for all of the items that they buy or for which they spend money (i.e., all of their "expenses"). Twenty-two participants were run before the completion of this full report.

Following initial testing of a prototype of the Consumer Expenditure Web Diary, a second round of Usability testing was performed on the revised Web Diary system. Revisions to the CE Web Diary and results of Round 2 Usability testing will be discussed in this report, along with eye-tracking findings.

# <span id="page-2-1"></span>1.1 Procedure

# <span id="page-2-2"></span>1.1.1 Participants

Twenty-two participants who expressed interest in participating in usability studies were recruited internally from the Census Bureau through a database of employees. Participants were between 22 and 60 years of age, with a median age of 31 years of age. All participants had at least some college experience, with 95 percent having at least a college degree. All participants reported that they spent at least 1-3 hours on the internet per day and rated themselves at least 6 on a ten point scale for internet experience, with a rating of 10 being the most experienced. Fourteen of 20 participants were female, and 8 of 22 were male. It should be noted that this participant sample consisted of Census Bureau employees only, and tended to have a higher level of education than the general population participants from Round 1. The average level of education for Round 1 testing was between "Some College" and "2-year College Degree", whereas the average education level for Round 2 participants was between "Some post-graduate study" and "Post-graduate Degree (e.g. Master's or Doctorate). About 25 percent of participants from Round 1 testing reported having post-graduate degrees, while 55 percent of participants from Round 2 testing reported having postgraduate degrees. These statistics were recorded using a background questionnaire administered before each session (Appendix B)

# <span id="page-2-3"></span>1.1.2 Session Protocol

As in the first round of testing (Quick Report from Round 1 Testing of the Consumer Expenditure WebDiary Survey, Unpublished Document), each participant was given verbal explanation of the study and of the purpose of the CE Web Diary, signed a Consent Form (Appendix A), filled out a Demographic Questionnaire (Appendix B), and was given verbal instructions for completing the Diary according to a testing protocol (Appendix C).

Instead of the mocked- up lists given to participants in the first round of testing, participants were given "receipts" of the "purchases" that they were to enter (Appendix D). This modification of the protocol was intended to be more realistic than the narrative lists from the first round, and were created in an attempt to yield more realistic results. Each participant was randomly assigned to one of three sorting conditions for the receipts: Group 1 was instructed to sort the receipts in any way they liked, Group 2 was instructed to sort the receipts according to the four categories represented in the CE Diary, and Group 3 was given no instruction for sorting the receipts. All sorting instructions were given after the protocol was read and before the data entry portion of the session.

After the protocol was read aloud to them by the Testing Administrator (TA), each participant logged into the CE Web Diary and entered the data for the purchases given to them into the Web Diary form. At the conclusion of testing, all participants completed a Satisfaction Questionnaire (Appendix D).

# <span id="page-3-0"></span>1.2 Revisions from Round 1

The Round 2 version of the CE Web Diary included several revisions from the previous round of testing, including changes in appearance, content, functionality, and log-in procedure. Screenshots of these changes can be found in Appendix F.

The appearance of the Round 2 version of the Diary was modified greatly from the first round of testing based on the recommendations from the first round of usability testing.

- The color scheme was changed from red to blue and the Census Bureau logo was updated to the current version.
- The "About the Survey" link was moved to the far left of the Top Bar, the "Instructions" link was moved to the second position and relabeled "Help," and the "Logout" link was added to the Top Bar on the far right.
- The "Save and Submit" button was divided into a "Save" button which appeared in the same position as the previous "Save and Submit" button, and a "Submit" link was added to the third-to-right position on the Top Bar.
- Pictures of various goods and expenses which previously appeared on the top right of the page were removed, and one picture of a person removing cash from a wallet remained.
- The "Examples" content was removed from the area above the tabs, and the "Review/Print Expenses" functionality was removed, as was the auto-fill feature which provided coding terms when the user began typing.
- A verification/notification was added to the "Clear" function, allowing respondents/participants to check before clearing the data in a given row. Another verification/notification was added to the "Submit" function, which notified the respondents/participants of the impending submission of data, and reminded them to log their expenses daily. This function also logged the participants out in Round 2 testing.
- The previous log-in procedure consisted of a multi-step verification process including the creation of an account with a username, complex password, security question, and email verification. This was replaced with a single-step log-in procedure including a username and password provided by the Census Bureau. This change resulted in all of the participants completing a successful log-in using only 1 attempt.
- The "Forgot Username?" and "Forgot Password?" links on the log-in screen resulted in error screens during Round 1 testing. They did not result in error in Round 2 testing, although their functionality is limited. Retrieving a password still refers to the username or email address that had been required for account creation in the first round of testing, which no longer exists. Furthermore, entering the "id number" for a user account results in an error which tells the user to "Please come back later".

# <span id="page-4-0"></span>2.0 Accuracy and Efficiency Results

# <span id="page-4-1"></span>2.1 Accuracy Data

Twenty-eight items were scored for accuracy based on whether or not they were entered into the correct section of the diary. On average, participants accurately selected the correct category for each item 96.59 percent of the time. This is a 10 percent improvement from Round 1 testing. However, it is important to keep in mind that the difference in education level of the participant pool in the second round may have contributed to this improvement.

The most commonly misplaced item was "Men's Deodorant", which appeared on the grocery list with items in the category "Food and Drink for Home Consumption". Nine out of 22 (41 percent) of the participants misplaced "Men's Deodorant" into the "Food and Drink for Home Consumption" category while adding the items from the grocery receipt. This suggests that non-food items that appear on grocery receipts may be

erroneously entered as a "Food and Drink for Home Consumption" purchases because participants may not recognize that these items must be separated from the food items on a grocery receipt or may not wish to take the time to separate the non-food items out.

# <span id="page-5-0"></span>2.2 Efficiency Data

The average amount of time spent entering the purchases was 26 minutes and 2 seconds, which is similar to the average time from Round 1 testing (27 minutes and 54 seconds). Fifteen of 22 (68 percent of) participants chose to organize the receipts by category, regardless of group. Because the protocol mentioned the four categories, this may suggest that people think that organizing the receipts in accordance with the organization of the instrument will benefit them. However, there did not appear to be a significant difference, using both a one-way analysis of variance and an independent samples t-test, between those who reorganized their receipts into categories to match the instrument and those that did not.

# <span id="page-5-1"></span>3.0 Usability Results

# <span id="page-5-2"></span>3.1 High-Priority Usability Issues

High-priority usability issues bring the test participant to a stand still. He or she is not able to successfully complete the task.

# 3.1.1 The FR talking points are too long, too complex, and not attended to by the participants.

The FR talking points are currently seven pages long and reading them aloud took about 15 minutes. Three participants told the TA that they had not been listening, or expressed concern about having to remember the directions. The image of the data entry page is too small, so the FR/TA could not refer to it reliably while reading the directions.

On page 6, the "Section 4" instructions refer to the "Was the item for…" column, which does not appear on "All Other Products and Services" data entry page.

Six out of 22 (27 percent) of the participants reported that they would share the log-in and password information to allow other household members to record their own

purchases. If the Talking Points are long and complicated, the other members of the household (especially if they are young) may not listen to, remember, or even be given the full set of instructions as the primary family member who is given instructions by the FR.

**Recommendation:** As we also suggested after Round 1 of usability testing, we suggest a much abridged suggested version of the FR talking points along with this quick report as Appendix E.

As we also suggested after Round 1, we suggest providing a video clip of a demonstration of someone entering expenses into the CE Web Diary because talking about hypothetical Web screens does not work as well as a real visual example where the R can see the actual screen and someone really using it. Furthermore, this will increase the consistency of the delivery of the directions, leading to more consistent results.

If the current Talking Points are to be kept, we suggest supplying images of each data entry page that are large enough for the FR and the respondent to see. These images should be located on the page to which the image refers, so that the respondent may see what the FR is talking about.

# 3.1.2 The FR Talking Points does not adequately explain how to record the purchase of alcohol.

Sixteen out of 22 (73 percent) of the participants incorrectly recorded the purchase of a bottle of wine with the restaurant meal. Participants who incorrectly recorded the purchase either placed the bottle of wine on a separate line, or over-reported the alcohol cost. In other words, they entered the total cost of the meal, and additionally recorded the price of the wine in the "Total Alcohol Cost" column.

**Recommendation:** The FR Talking Points for this particular instruction should clearly indicate how the purchase is to be recorded, with a sample image. For example, the Talking Point could read as follows:

"If alcohol was included with the meal purchase, you may check any or all of the wine, beer, or other checkboxes in the "Alcohol Included?" column *on the same line as the rest of the meal,* as appropriate. Enter the separate cost of the alcohol in dollars and cents in the "Total Alcohol Cost" column *on the same line as the rest of the meal,* or simply leave it blank if no alcohol was included in the meal purchase. *Be sure to remove the cost of the alcohol from the "Total Cost with Tax and Tip" column.*

This could clarify the instruction and lead to more accurate reporting of alcohol purchases.

# 3.1.3 Having the participant categorize the items into 4 categories adds unnecessary burden, time, potential drop-offs, and error.

Seven participants verbally mentioned while recording the purchases that the task was burdensome or too time-consuming. One participant said with frustration "Why are there categories? This is ridiculously stupid." Another complained "Ugh, there is so much for me to do." A third wondered, "Why doesn't "the system" figure out the category? Sneakers will not be eaten at home or away, for example."

Categorizing the data for entry is a cognitive task that takes time and effort, and is open to error. This can lead to drop-off, unnecessary burden, and erroneous data.

**Recommendation:** Several options could improve this problem. As we recommended after Round 1, we recommend testing a version of this diary survey that utilizes a single data entry page.

One option for a single data entry page would be to eliminate the categorization altogether, and have the participant choose the location and nature of the purchase from the drop-down menus that appear on the page.

Another option could be to have all possible data entry fields on each line greyed-out, with a drop-down box to the left of each line indicating the category of the purchase. When a particular category is selected, the appropriate data fields become active. Or, if possible, dynamically populate the row with the appropriate data fields upon selection of a category.

# 3.1.4 Grocery receipts could lead to problems with reporting nonfood items

As stated previously, 41 percent of the participants erroneously categorized "Men's Deodorant" as a "Food and Drink for Home Consumption" purchase. Because the FR Talking Points mention that "Usually these purchases are at places like grocery stores, farmers' markets, and similar stores", participants who made this error simply recorded all of the items on the grocery store receipt in the "Food and Drink for Home Consumption" Section of the Diary. For longer grocery receipts, with non-food items interspersed throughout the list, this could lead to many non-food items being recorded in the wrong category.

**Recommendation:** One way to control for this error could be to include a checkbox in the "Food and Drink for Home Consumption" Section on each line that indicates whether the item is "Non-Food item". This relieves the burden from the respondent to go through possibly long receipts of grocery items and separate out the non-food items. It also decreases the likelihood of non-food items being recorded as food purchases.

Another way to avoid this error would be to include a brief reminder in the FR Talking Points about non-food items that appear on grocery receipts. One possible suggestion would be "Remember that non-food items, such as deodorant or toothpaste, belong in the All Other Products and Services Section."

# <span id="page-8-0"></span>3.2 Medium-Priority Usability Issues

These problems causes some difficulty or confusion, but the test participant is able to successfully complete the task.

# 3.2.1 Participants believe there should be an option to select the roster member who made a particular purchase

Although the participants were required to complete a roster for their vignette household members, no drop-down list was provided to select which family members purchased what items.

If the diary requires that a roster of household members be created, it is only logical that household members are then somehow linked to their purchases. Several participants looked for a way to specify which family member made which purchases and then commented that they either could not find the way or that there should be one.

Forty-five percent of the participants commented that they were looking for a place to specify which family member made each purchase. Some asked the Test Administrator whether such an option for specification existed after unsuccessfully searching for it, at which point they were told (reminded really– it was in the FR talking points) that the list of names at the top of the screen was a reminder for whom to keep in mind when completing the CE Diary.

**Recommendation:** As we recommended after Round 1, we recommend testing two main options for resolving this issue. 1) Remove the roster all together. The reminder to include everyone in the household ("economic unit") can be reinforced in the FR talking points and on the instrument itself. 2) Test a way to specify family members at the item entry level, such as a drop-down menu based on the names entered on the roster screen.

# 3.2.2 Participants expected "Roll-over" help options as opposed to clicking on column headers or the help screen

Only 3 out of 22 participants viewed the "Help" screen, and 2 of these participants mentioned that it was poorly organized or "cluttered". Three participants suggested that the instructions should appear in a roll-over fashion, or an "i" button that appears upon rollover for particular data fields and on the tabs themselves.

In Opacity Heat Maps, dark areas represent portions of the screen on which there were few fixations, while visible areas represent areas of the screen on which participants did fixate. As shown in this Opacity Heat Map Image of all participants ([Figure 1](#page-9-0)), the "Help" link has a relatively low amount of eye fixations, which suggests that despite having various questions about entering the data, participants did not look to the "Help" link for answers, by and large.

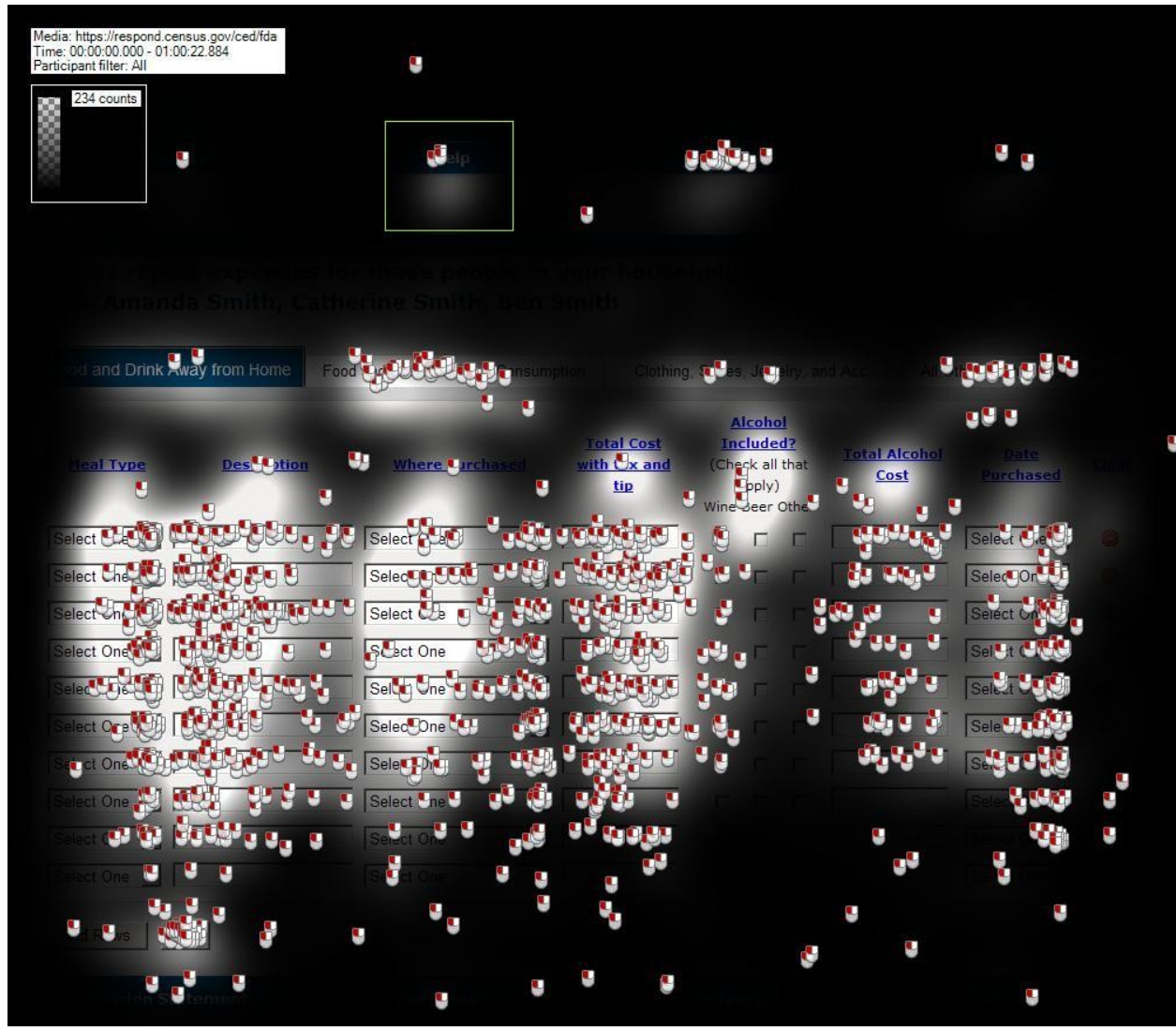

<span id="page-9-0"></span>Figure 1: Opacity Heat Map for the "Help" link.

Furthermore, then the three participants who did click the "Help" link are removed from the analysis, there are hardly any fixations on the "Help" link, as shown in [Figure 2](#page-10-0) below. This suggests that the participants who did click the "Help" link may customarily use such links, but the other participants did not notice the link or do not customarily use "Help" links.

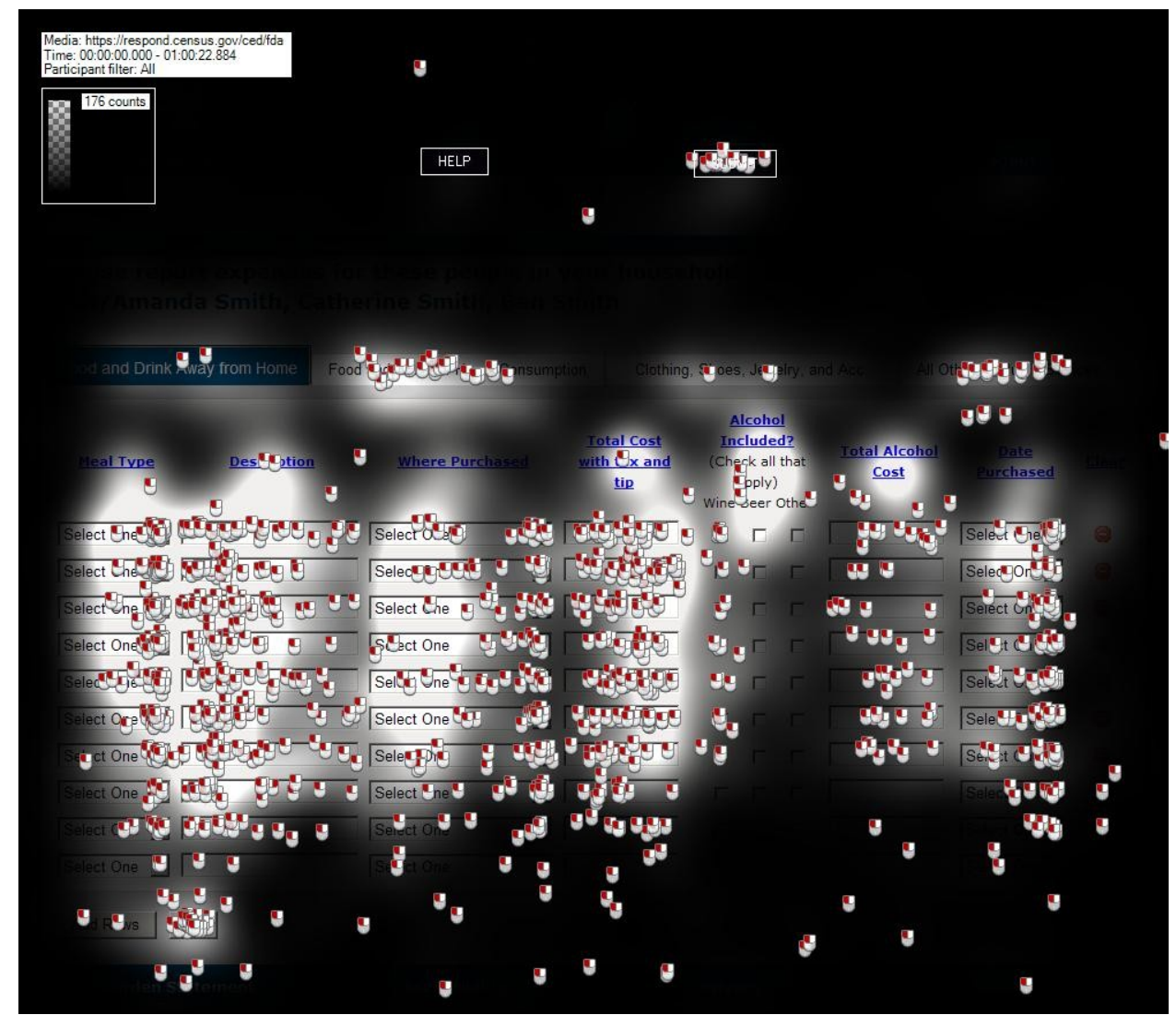

<span id="page-10-0"></span>Figure 2: Opacity Heat Map with Participants Who Clicked "Help" Removed

The gaze plot for the three participants who clicked on the "Help" link is shown in the figure below. Each color represents a separate participant. The gaze patterns suggest that these participants initially read or scanned the information near the top of the document, but did not look very much at the information in the second half of the page. This may indicate that the participant's tolerance for searching for information ended about halfway through the page.

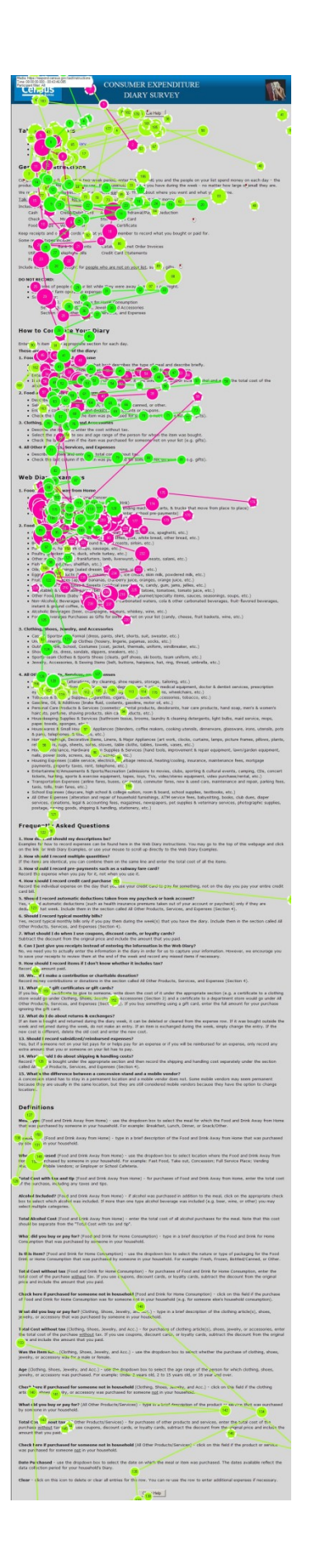

When using a Web site, people do not like to read lengthy instructions or use Help menus. However, valuable information exists within these menus on the CE Web site.

**Recommendation:** Brief instructions, or an "i" or "?" button should appear upon mouse-over in a small window on the column headers or tabs. The information contained should be brief and should fit into a small window which does not eclipse the page.

# 3.2.3 Participants felt that privacy/sensitivity was an issue

Fourteen out of 22 (64 percent) of the participants reported that they would have one member of the household record all purchases for the household, and 2 reported that they would prefer separate log-ins for household members which did not show the purchases of the other members.

Some of the participants (8) mentioned that they would not want children in the household to be able to view their purchases, and five reported that if they had sensitive items, they would not report them at all if another member of the household could see them.

If respondents feel that others may view their responses to the survey, they will underreport expenses that may be sensitive. Because this may include items that many people would not necessarily consider sensitive, this under-reporting may not be limited to items typically not considered sensitive. This can lead to misleading or missing data.

**Recommendation:** Test a version of the CE Diary that allows for separate passkeys to the same account, which cannot be viewed by every member of the account.

# 3.2.4 The column headers disappear when the participants scroll down a page with a lengthy list of items

When the participants needed to add rows to the page or scroll down, the column headers were no longer visible, which required frequent scrolling up and down the page. This can lead to frustration and users losing their place on the page, which could lead to missing data.

Four of the participants suggested that the column headers scroll down with the page, or continue to be visible when at the bottom of a lengthy list.

**Recommendation:** The column headers should be visible no matter how far down the page the list goes.

# 3.2.5 Participants thought the "All Other Products and Services" category was too broad

Seven participants mentioned that they wanted to break down the "All Other Products and Services" category further, because that section included too broad a range of items as compared to the prior three categories. Participants were sometimes hesitant to enter purchases into this category because "there were so many things that went into there, but the other categories were so specific. I mean, you have food, and clothes, and everything else? Why does a \$4,000 mortgage payment go in the same place as a DVD?"

**Recommendation:** This can be avoided by eliminating the categories, or by allowing participants to specify if something in the "All Other Products and Services" category was a monthly payment or an item. A simple breakdown like this may make the category seem more consistent with the specificity of the other three categories.

Alternatively, a category for monthly payments or services may make more sense to respondents.

# 3.2.6 The "Add Rows" button almost always needed to be clicked twice

When participants clicked on the "Add Rows" button, it often did nothing until the participant clicked it once more, at which time it added 10 blank rows.

# <span id="page-14-0"></span>3.3 Low-Priority Usability Issues

These problems cause minor annoyances but do not interfere with the flow of the tasks.

# 3.3.1 Some Participants were annoyed or became confused about the tax

Because only the first Section of the Diary required you to include tax, some participants (4) commented that they were confused about the tax that they were to report. Although this is explained in the FR Talking Points, some participants were not fully listening, as discussed before.

**Recommendation:** In the column header, use bold lettering to remind the respondents that they are not to include tax in the purchases for Sections 2, 3, and 4.

# 3.3.2 Some participants would like a pop-up calendar for recording dates, rather than drop-down boxes

Several (3) of the participants suggested that it would be easier for them to use a popup mini calendar rather than drop-down boxes. One person said that it would make the Web site feel "more modern" and another mentioned that she could more easily remember dates visually by looking at a calendar.

**Recommendation:** Test a version of the CE Web Diary with this option.

# 3.3.3 The text in the drop-down box for "Where Purchased" in Section 1 is small

Several (5) of the participants mentioned that the text size in this box was difficult to read.

**Recommendation:** Make the text in this drop-down box the same size as the rest of the text on the screen.

# 3.3.4 Participants sometimes had trouble deciding whether to use one line or multiple lines for the restaurant meal.

At least 9 of the participants asked the TA if they should record the restaurant meal purchase on one line or on multiple lines, although it is mentioned in the FR Talking Points that one meal should be recorded on one line.

The "Description" column is different from the fields in the other sections of the Diary that have the same purpose, which is to record what was bought or paid for. The word "Description" may be too vague.

**Recommendation:** Rather than the word "Description" in the "Description" column, use a phrase such as "Description of Meal or Item".

# 3.3.5 Placement of the Submit button

Confusion with the Save/Submit Button was much improved on this round of testing. None of the participants in this Round expressed uncertainty about the function of these buttons.

At least 2 of the participants looked for the submit button at the bottom right of the page. Although all participants were able to find the button, it is common on Web sites for a button like this to be located on the bottom right of the web page. One participant commented "If it's not moved to the bottom right-hand side, then it should at least look different from the rest of the tabs up there."

**Recommendation:** Test a version of the CE Web Diary with the "Submit" button to the lower right hand side of the page, in a way that stands out visually.

# <span id="page-16-0"></span>4.0 Summary

Several High-Priority issues were identified, including the following:

- The FR talking points are too long, too complex, and not attended to by the participants.
- The FR Talking Points does not adequately explain how to record the purchase of alcohol.
- Having the participant categorize the items into 4 categories adds unnecessary burden, time, potential drop-offs, and error.
- Grocery receipts could lead to problems with reporting non-food items

Most of the recommendations given regarding these findings were also given after Round 1 testing, and we still recommend these changes and improvements.

<span id="page-17-0"></span>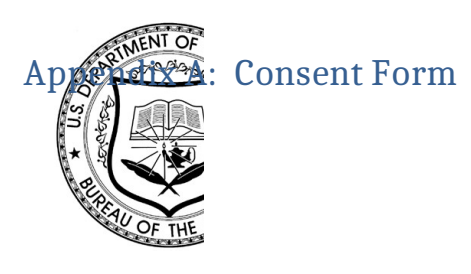

**Consent Form** 

# **Usability Study of the Consumer Expenditure Diary**

**Each year, the Census Bureau conducts many different usability evaluations. For example, the Census Bureau routinely tests the wording, layout and behavior of products, such as Web sites, online surveys, and letters sent through the mail in order to obtain the best information possible from respondents.** 

**You have volunteered to take part in a study to improve the usability of the Consumer Expenditure Diary. In order to have a complete record of your comments, your usability session will be videotaped. We plan to use the tapes to improve the design of the product. Staff directly involved in the usable design research project will have access to the tapes. We also plan to perform an eye-tracking analysis of your session. Your participation is voluntary and your answers will remain strictly confidential.**

**This usability study is being conducted under the authority of Title 13 USC. The OMB control number for this study is 0607-0725. This valid approval number legally certifies this information collection.** 

**I have volunteered to participate in this Census Bureau usability study, and I give permission for my tapes to be used for the purposes stated above.**

**Participants Name: \_\_\_\_\_\_\_\_\_\_\_\_\_\_\_\_\_\_\_\_\_\_\_\_\_\_\_\_\_\_\_\_\_\_\_**

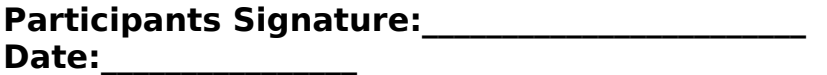

Researcher's Name:

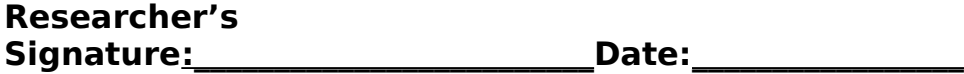

<span id="page-18-0"></span>Appendix B: Demographic/Background Questionnaire

**Questionnaire on Statistical Background, Computer Use, Internet Experience**

### **YOUR ANSWERS ARE CONFIDENTIAL**

### **Demographics**

**1. What is your age? \_\_\_\_\_\_\_\_\_\_\_\_\_\_\_**

**2. Are you male or female?\_\_\_\_\_\_\_\_\_\_\_\_\_\_\_\_\_**

**3. What is your level of education?**

- **\_\_\_grade school**
	- **\_\_\_some high school**
	- **\_\_\_high school degree**
	- **\_\_\_some college**
	- **\_\_\_2-year college degree**
	- **\_\_\_4-year college degree**
- **\_\_\_some postgraduate study (e.g., M.A., M.B.A., J.D., Ph.D., M.D., programs)** 
	- **\_\_\_postgraduate degree (e.g., M.A., M.B.A., J.D., Ph.D., M.D.)**

### **Computer Experience**

**1. Do you use a computer at home, at work, or both?** *(Check all that apply.)* **\_\_\_Home \_\_\_Work \_\_\_Somewhere else, such as school, library, etc.**

**2. If you have a computer at home,** 

**a. What kind of modem do you use at home? \_\_\_Dial-up \_\_\_Cable \_\_\_DSL \_\_\_Wireless (Wi-Fi) \_\_\_Other \_\_\_\_\_\_\_\_\_\_ \_\_\_Don't know \_\_\_\_\_**

**b. Which browser do you typically use at home? Please indicate the version if you can recall it.** 

- **\_\_\_Firefox**
- **\_\_\_Internet Explorer**
- **\_\_\_Netscape**
- **\_\_\_Other \_\_\_\_\_\_\_\_\_\_\_**
- **\_\_\_Don't know**

**c. What operating system does your home computer run in?**

- **\_\_\_MAC OS**
	- **\_\_\_Windows 95**
	- **\_\_\_Windows 2000**
	- **\_\_\_Windows XP**
	- **\_\_\_Windows Vista**
- **\_\_\_Other \_\_\_\_\_\_\_\_\_\_\_**
- **\_\_\_Don't know**
- **3. On average, about how many hours do you spend on the Internet per day?**
	- **\_\_\_0 hours**
	- **\_\_\_1-3 hours**
	- **\_\_\_4-6 hours**
	- **\_\_\_7 or more hours**
- **1. If you have a tablet PC like an iPad, how many hours do you use it per day?**
	- **\_\_\_\_ Don't have a tablet or iPad \_\_\_0 hours \_\_\_1-3 hours \_\_\_4-6 hours \_\_\_7 or more hours**

**5. Please rate your overall level of experience with the following:** *Circle one number.*

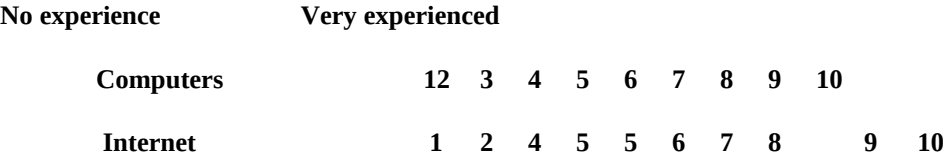

**6. What computer applications do you use?**

*Mark (X) for all that apply*

- **\_\_\_E-mail**
- **\_\_\_Internet**

**\_\_\_Word processing (MS-Word, WordPerfect, etc.)**

**\_\_\_Spreadsheets (Excel, Lotus, Quattro, etc.)**

**\_\_\_Accounting or tax software**

- **\_\_\_Engineering, scientific, or statistical software**
- **\_\_\_Other applications, please specify\_\_\_\_\_\_\_\_\_\_\_\_\_\_\_\_\_\_\_\_\_\_\_\_\_\_\_\_**

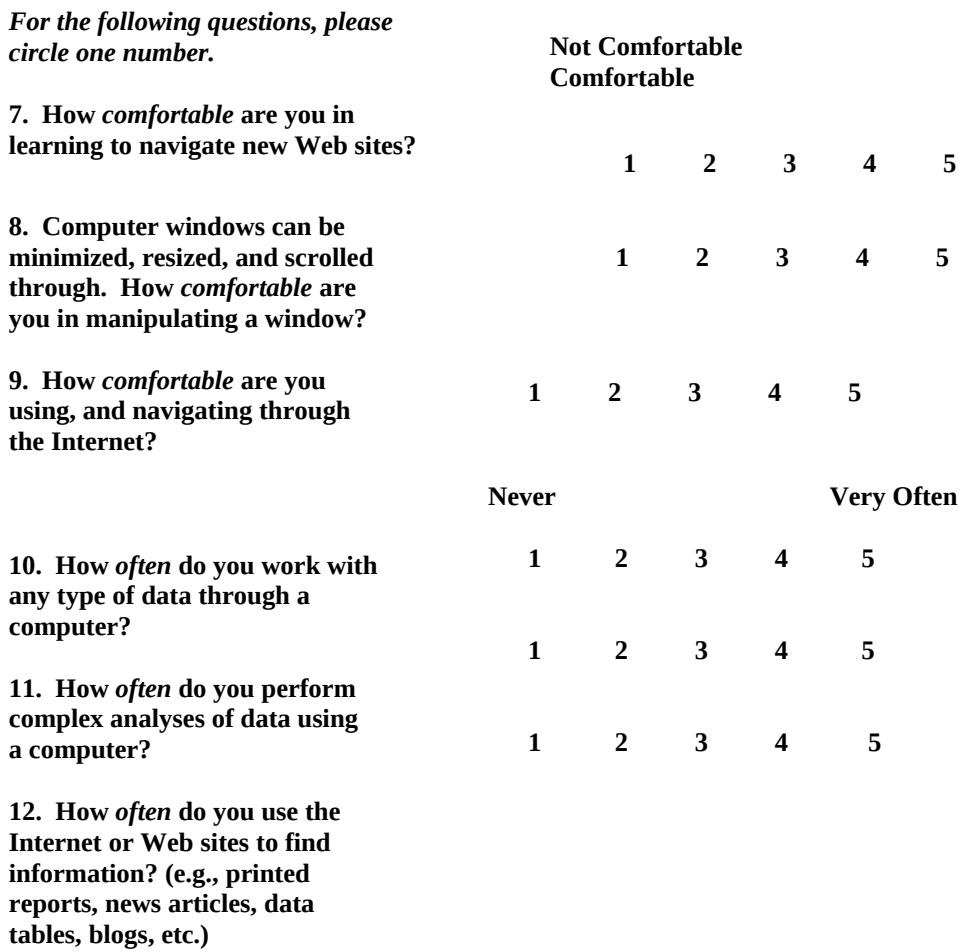

**13. How** *familiar* **are you with the Census (terms, data, etc.)?**

# <span id="page-21-0"></span>Appendix C: Testing Protocol

Date\_\_\_\_\_\_\_\_\_\_\_\_\_\_\_\_\_\_\_\_\_\_; Participant #\_\_\_\_\_\_\_; Researcher: \_\_\_\_\_\_\_\_\_\_\_\_\_\_\_\_\_\_\_

**Group\_\_\_\_\_\_\_\_\_\_**

**General Introduction: Consumer Expenditure Diary Instrument** 

**Thank you for your time today. My name is XX and I work here with the Human Factors and Usability group. I will be working with you today. If you have a cell phone, please turn it off or put it on vibrate. We will be evaluating the design of the online Consumer Expenditure Diary Survey by having you interact with it. The diary helps us learn about the buying habits of people in the United States. People who complete the diary help us understand more about the products and services that are bought by people in this country. Your experience with the survey is an essential part of our work. I did not create the diary, so please feel free to share both your positive and negative reactions to it. We are not evaluating you or your skills. Rather, you are helping us see how well the survey works. The entire session should last about an hour. Your comments and feedback will be used to improve the online diary.**

**First, I would like to ask you to read and sign this consent form (Attachment B).**  *Hand the participant the consent form; give time to read and sign; sign your own name and date it if you have not already done so.*

**It explains the purpose of today's session and informs you of your rights as a participant. It also tells you that we would like to videotape the session, with your permission. Only those of us connected with the project will review the tape and any other data collected during the session, and the informationwill be used solely for research purposes. We may use clips from the video to illustrate key points about the survey to the online diary design team. In addition, observers from the project team may observe this session in another room.** 

**I would like you to tell me your impressions and thoughts about the diary screens as you look at them. In other words, I would like you to "think aloud" and talk to me about your impressions. If anything was confusing on the screen, please let me know. If you expect to see some item of information let me know if you see it or not.** *Pull up [www.wtop.com](http://www.wtop.com/) in Firefox.*

**Before we get started, let's practice thinking aloud, since it's not something that you would normally do while working online. Pretend that you have a minute or two to kill at your desk at work or at home and talk me through your thought process as you try to find something interesting to read on this news site.**

**Ok, that's exactly what I would like for you to do throughout the session. If at any time during the session you get quiet, I may remind you to talk to me. This is not to**  **interrupt your thought process, but simply to remind you to keep talking to me. Please focus on verbalizing what you are thinking as you complete the survey.**

### *Start the tape.*

**While you are completing the diary, we will record the movements of your eyes with our eye-tracking monitor to get a record of where you are looking on the screen. Now I am going to calibrate your eyes for the eye-tracking.** *Do Calibration*

**Now that we have your eyes calibrated, we are almost ready to begin. Please respond to the survey online as you would at home.** 

**Please imagine that you received this packet from me, a Census Bureau field representative, at your home.** 

 **(BEGIN FR TALKING POINTS HERE). For this test, enter the purchases made by your pretend household, Dan/Amanda Smith, which is you, Dan/Amanda Smith – your spouse, Catherine Smith, your daughter, and Ben Smith- your son.**

**These receipts are the purchases that your household made. They will say Day 1, Day 2, etc. instead of having an actual date on them. Day 1 is the same day as your Start Date.** 

**Group 1: Before start entering the purchases into the diary, please take a moment to categorize them into whatever categories you like.**

**Group 2: Before start entering the purchases into the diary, please take a moment to categorize them into food and drink away from home, food and drink for home consumption or storage, clothing jewelry and accessories, and other expenses. Group 3: <<No categorization instructions.>>**

### *Pull up Internet Explorer.*

**Please complete the login process and remember to think aloud as you proceed.**

**I am going to go around to the other room to do a sound check. While I am doing that, please take a moment to complete this questionnaire. [***Hand Participant questionnaire on Computer experience and demographics (AttachmentD)]* **I'm going to leave but we will still be able to communicate through a series of microphones and speakers. Do you have any questions before we begin?** *Leave room. Once in control room do a sound check and start the eye-tracking software: Tobii Studio.* 

*Allow the participant to proceed through the entire instrument without probing. You may answer their questions if they have trouble, but hold all probes until debriefing.* 

**Things to watch for to ask about in debriefing:**

- **Expressions of confusion or frustration**
- **Expressions of satisfaction or being pleased with the outcome of interacting with the diary**
- **Issues with including or excluding items**
- **Awareness or use of help**
- **Attempts to change entries**
- **Overall ability to navigate within the web diary**
- **Verbal requests for help**

**\_\_\_\_\_\_\_\_\_\_\_\_\_**

**Tasks These have been partially adapted from Shields (2004). Each participant will only receive one set of tasks. The tasks involve asking respondent to complete the diary with differently-organized receipt information.** 

**\_\_\_\_\_\_\_\_\_\_\_\_\_\_\_\_\_\_\_\_\_\_\_\_\_\_\_\_\_\_\_\_\_\_\_\_\_\_\_\_\_\_\_\_\_\_\_\_\_\_\_\_\_\_\_\_\_\_\_\_\_\_\_\_\_\_\_\_\_\_\_\_**

**Group 1: Receipts organized according to Participants' own categories Task 1:**

**The members of your household are Dan/Amanda Smith, which is you, Dan/Amanda Smith – your spouse, Catherine Smith, your daughter, and Ben Smith- your son. Each member of the family gave you their receipts and lists of purchases for the past two weeks. Enter all the following purchases into the Consumer Expenditure online diary. Please remember to 'think aloud' as you work through this task.**

### **Task 2:**

**You will no longer need your receipts. After you finished entering all the purchases the Smith household made for the week, you review the entries to make sure you entered every entry listed, and the correct price.** 

**As you are doing this, you notice that Catherine made a mistake on her list. The stuffed animal she purchased did not cost \$15.99, it cost \$25.99. Please make this correction now.**

**Remember to think aloud as you work.**

### **Task 3:**

**Ben Smith remembers that his friend actually purchased the computer game (and he did not). Please make this correction now. Remember to think aloud as you work.**

### **Task 4:**

**Dan Smith notes that the coffee from Starbucks on [INSERT DATE] actually cost \$4.57. Please make this correction now.** 

### **Task 5:**

**Please submit your data for the week.**

**Post-Session Segment After the session is complete, tell the participant:**

*Thank you for completing the Consumer Expenditure Diary. I will be back to ask you some more questions about your experience shortly. In the meantime, please complete the paper satisfaction questionnaire at the upper right-hand corner of your desk (Attachment E).* 

### **Debriefing Questions (Read Aloud):**

**1. How easy or difficult did you think the login process was?** 

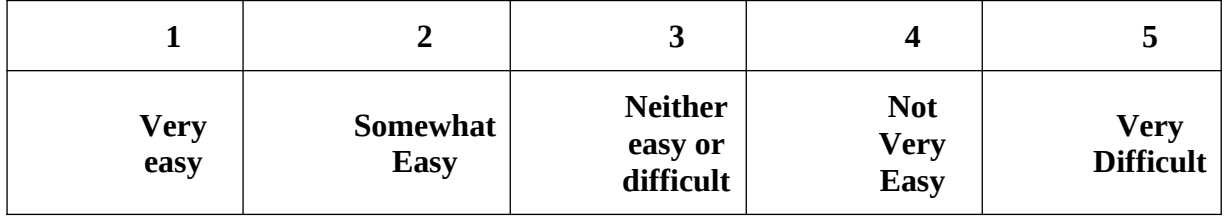

**2. How secure did you think the login procedure was?**

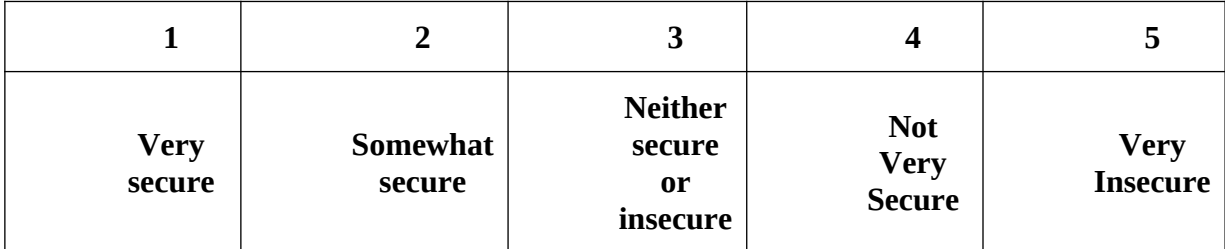

# **3. How easy or hard was it for you to log in?**

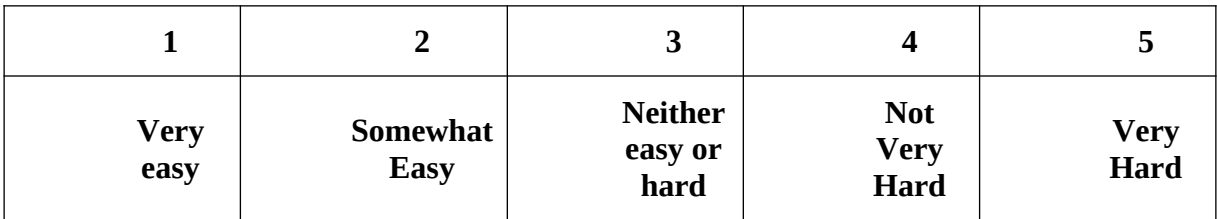

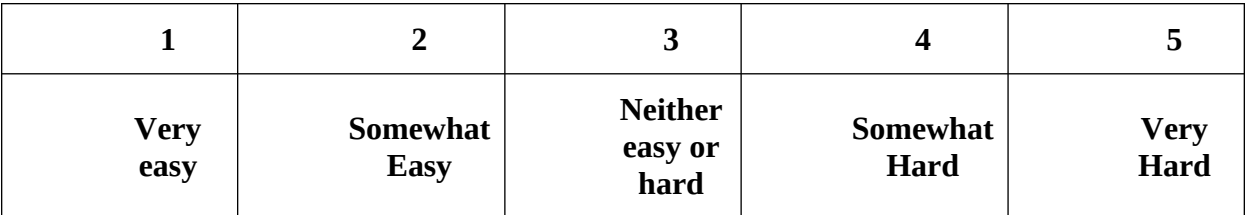

# **9. How easy or hard was it for you to select the correct dates for each purchase?"**

**5.**

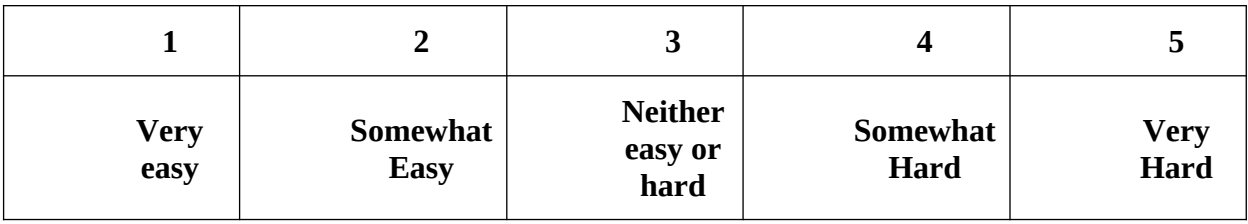

# **6. Did you understand the difference between the sections of the diary?**

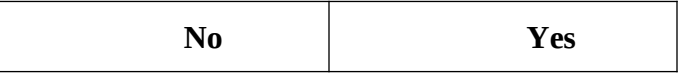

# **7. How easy or hard was it for you to decide what section to put purchases in?**

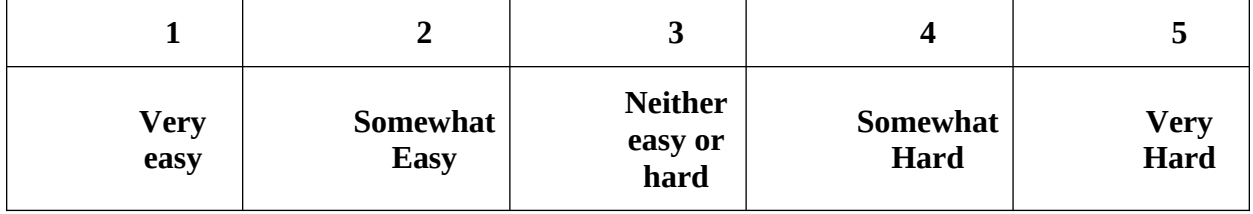

# **8. Once you decided which section to enter a purchase in, how easy or hard was it for you to enter each purchase?**

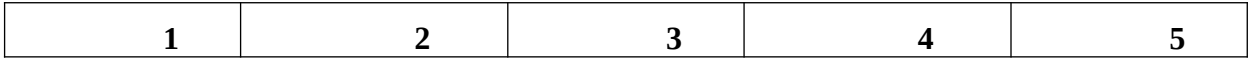

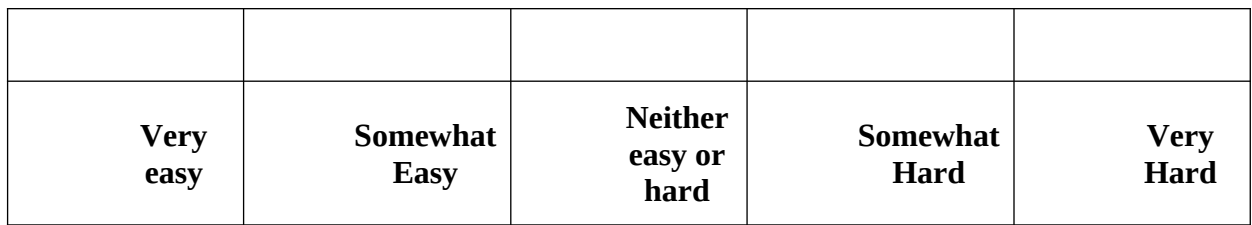

**9. How easy or hard was it for you to enter the dollars and cents into the purchase price?**

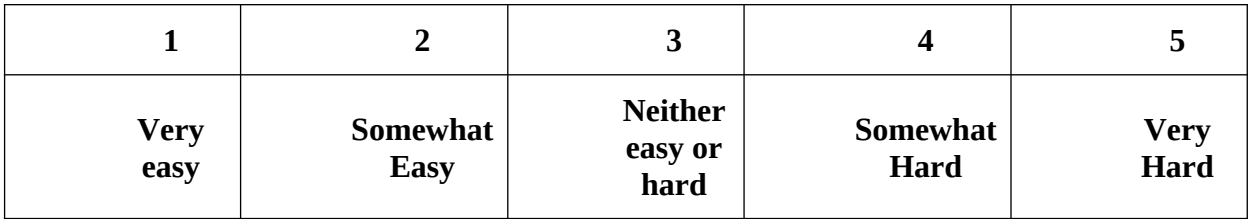

**10. If you had entered information about purchases that might be embarrassing to you, how comfortable or uncomfortable would you be to learn that your spouse or another household member, would also be able to access the information in the instrument?**

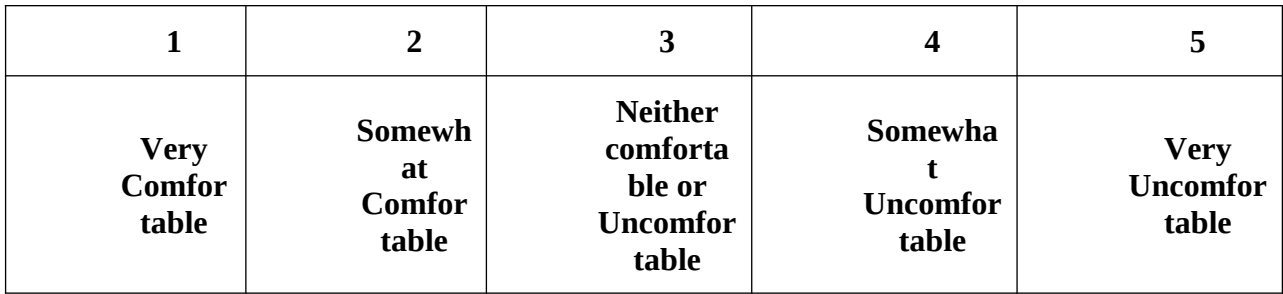

**11. Were there some purchases that were easier to enter than others? Which?**

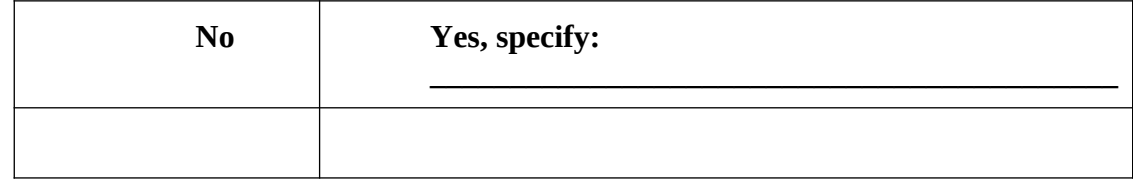

**12. Were there some purchases that were more difficult to enter than others? Which?**

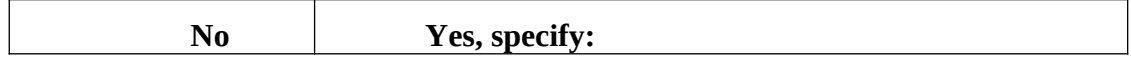

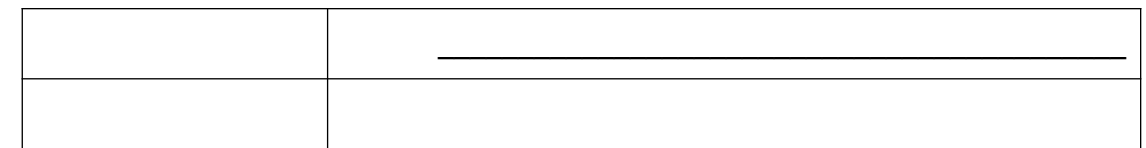

### **13. Was it clear when you should submit data?**

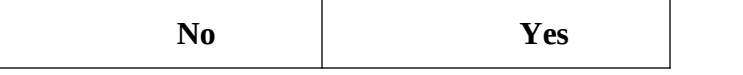

**14. Was it clear when you were finished entering information for the Consumer Expenditure Diary Survey?**

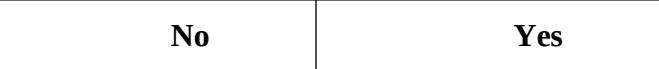

# **15. How clear was it that you had submitted your data to the Census Bureau?**

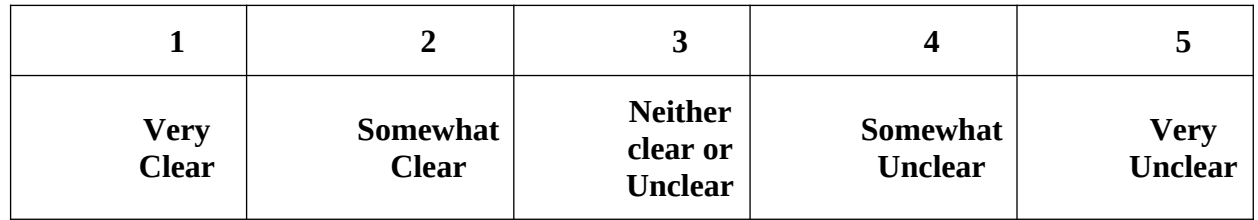

**16. Is there any information that you would have like to have known while entering information into the online survey?**

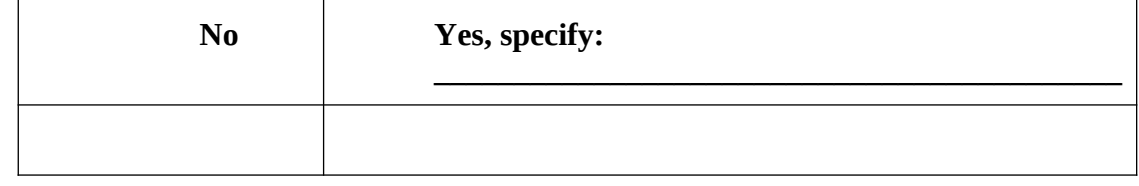

**17. How would you find out more about what to include or exclude in certain expense categories? (***allow them to open up the page for this***)**

# **18. How comfortable would you be with sharing this information with other members in your household if you were completing this with your own expenses?**

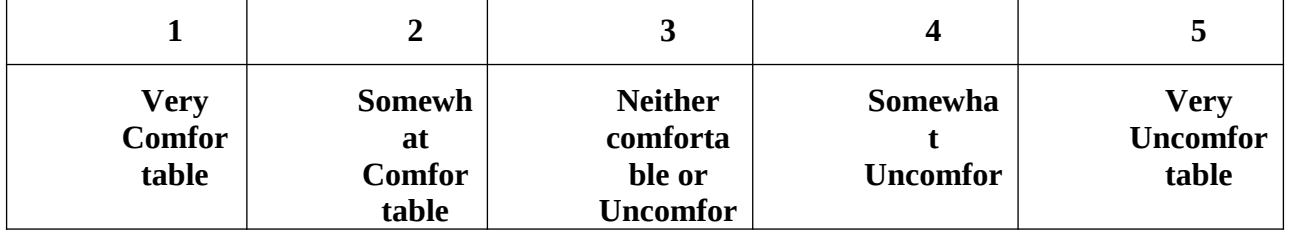

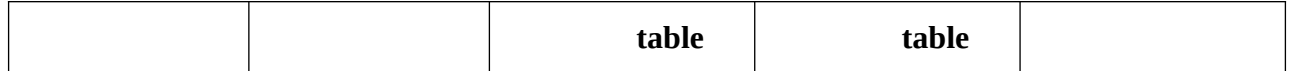

# **19. If you have other people in your household, how would you share the login and password information or would you have one person doing the entering?**

**2** ady talked

**about?**

# <span id="page-29-0"></span>Appendix D: Satisfaction Questionnaire

# **Questionnaire for User Interaction Satisfaction (QUIS)**

**Please circle the numbers that most appropriately reflect your impressions about using**

**the CE Web Diary.**

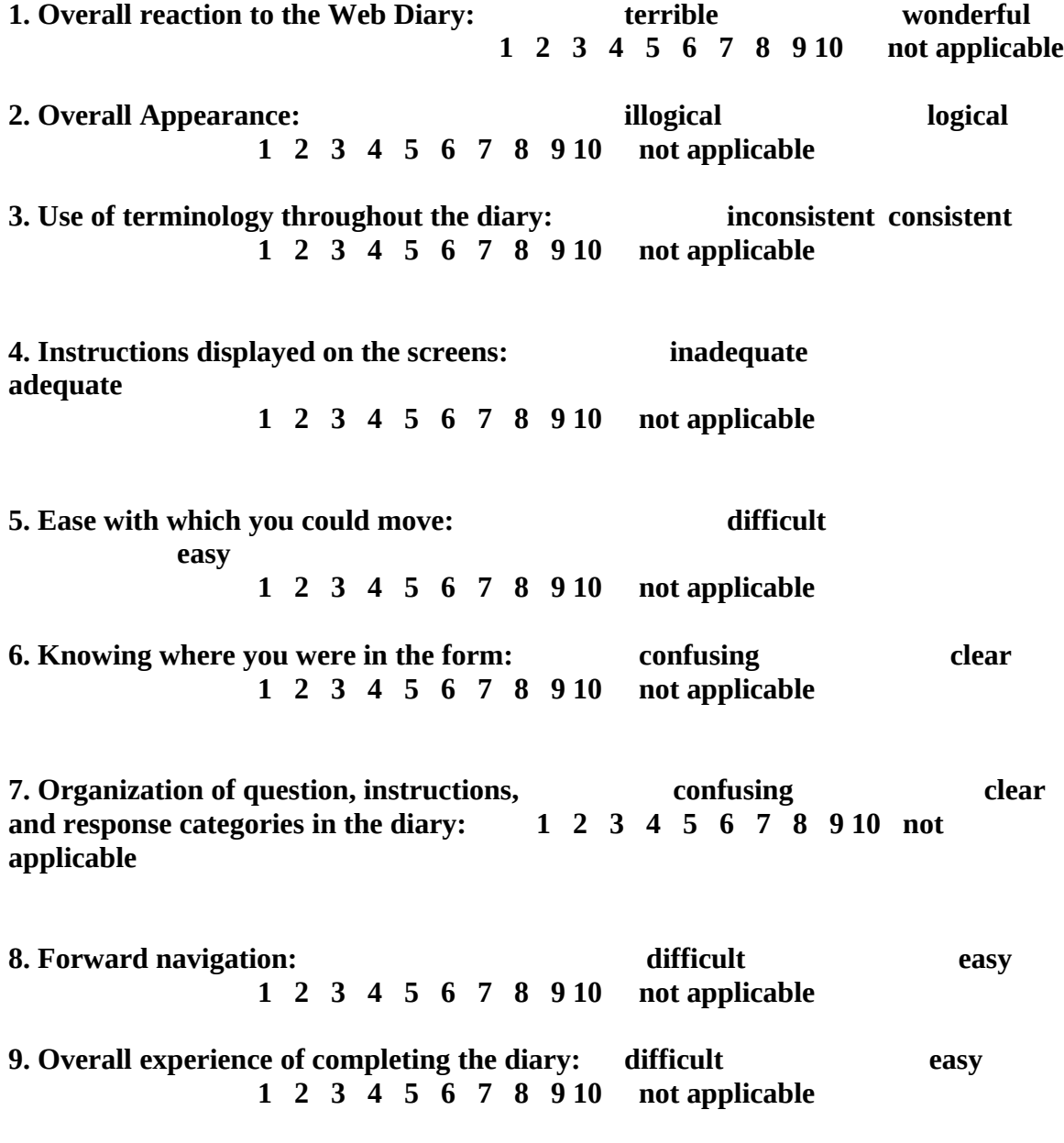

**10. Additional Comments:**

# <span id="page-31-0"></span>Appendix E: Suggested FR Talking Points

Hello, my name is \_\_\_\_\_\_\_\_\_\_. You have been selected to participate in the CE Web Diary Survey. The diary helps us learn about the buying habits of people in the United States. People who complete the diary helps us understand more about the products and services that are bought by people in this country.

Your first login to the CE Web Diary requires a unique secure ID Number that is assigned to each household in our study.

Your ID number is: \_\_\_\_\_\_\_\_\_\_\_\_\_\_. The start date for you to enter expenses is \_\_\_\_\_\_\_\_\_\_\_\_\_\_\_\_\_, and the time period for the diary will continue for two weeks.

For two weeks, please record of all of the expenses for everyone in your household. Please enter all of the purchases and anything else that your household spent money on, like bills, contributions, auto-payments, or anything else you can think of. Remember to include expenses for **all members of your household**, which is anyone that usually lives or stays here.

Please keep the letter that I have given you for your records because you will need your ID number and start date to access the online survey. Do you have any questions?

# Appendix F: Screenshots of Changes to CE Web Diary

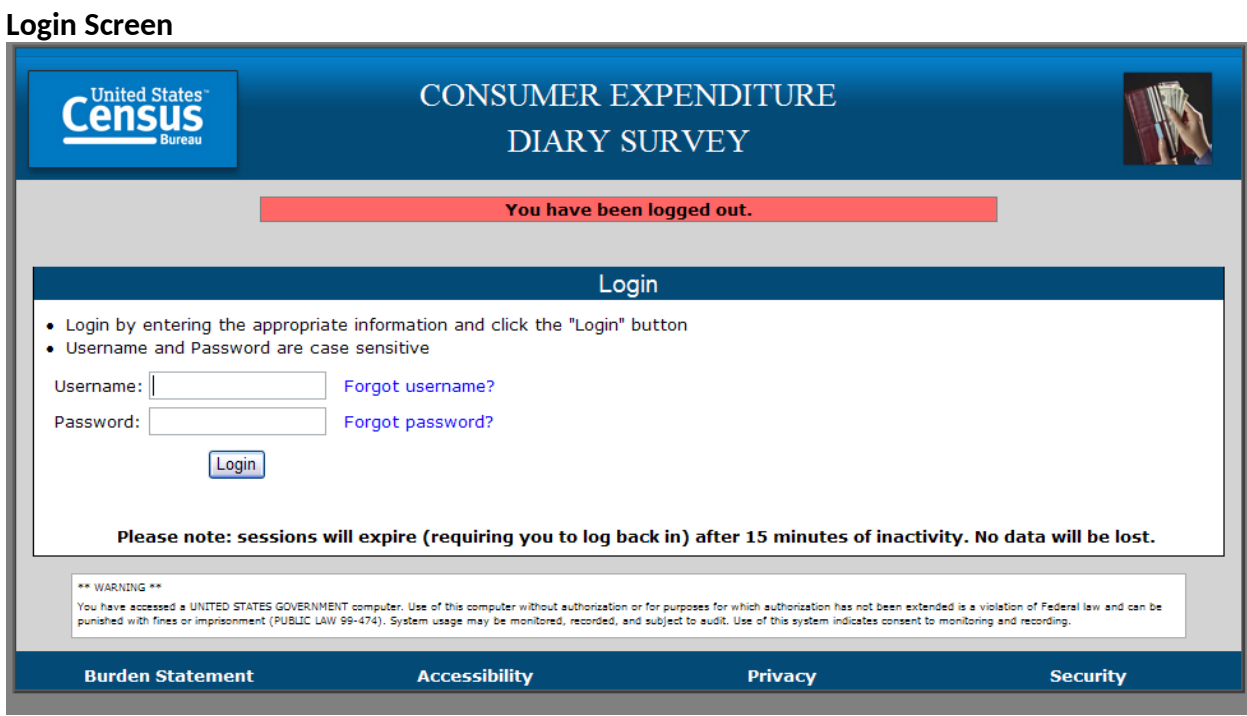

**Roster Screen**

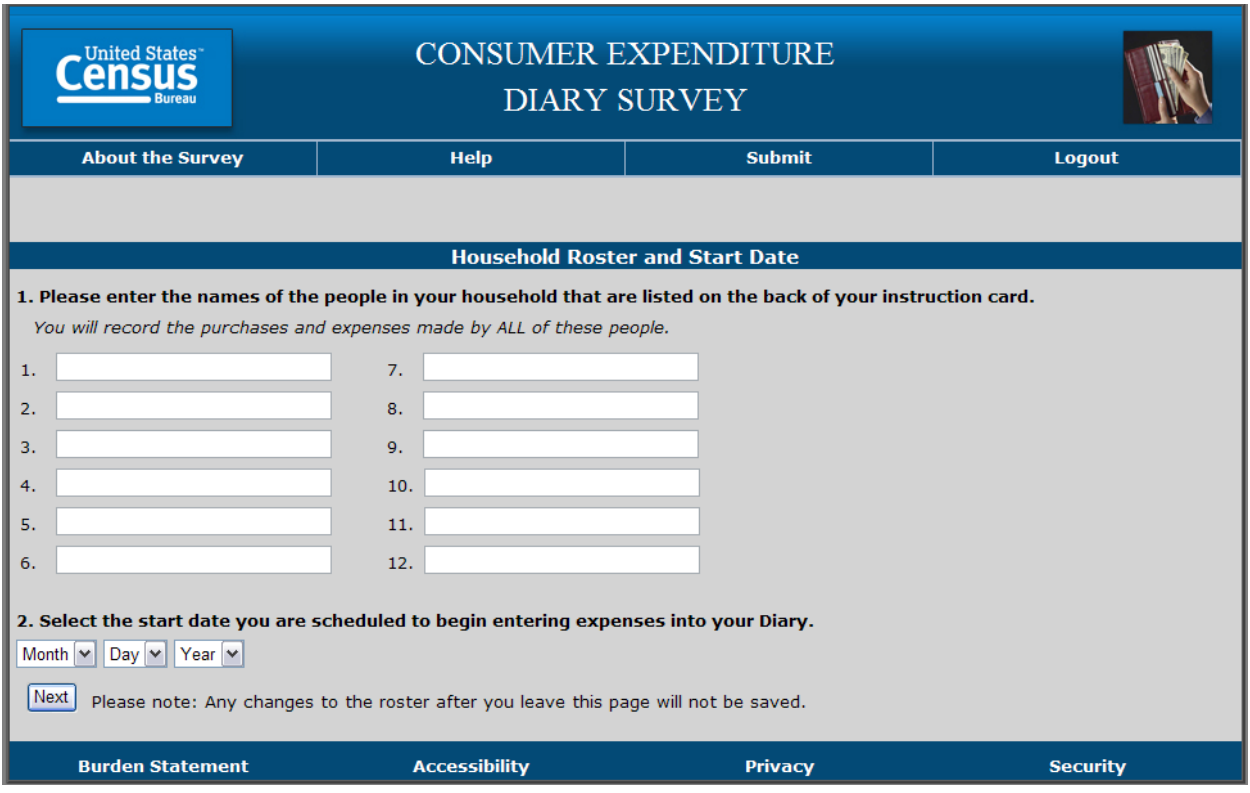

**Food and Drink Away from Home Screen**

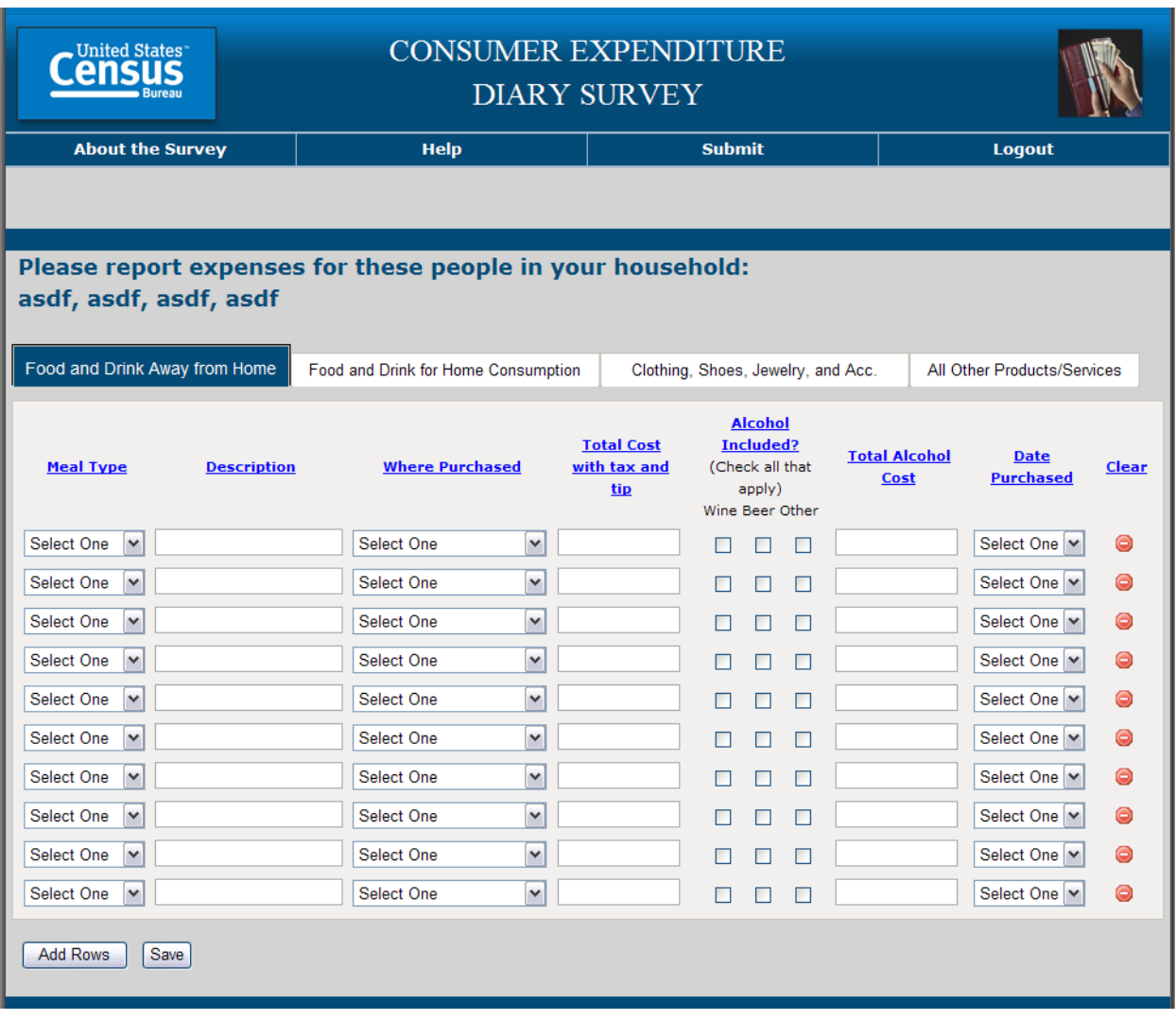

**Food and Drink for Home Consumption Screen**

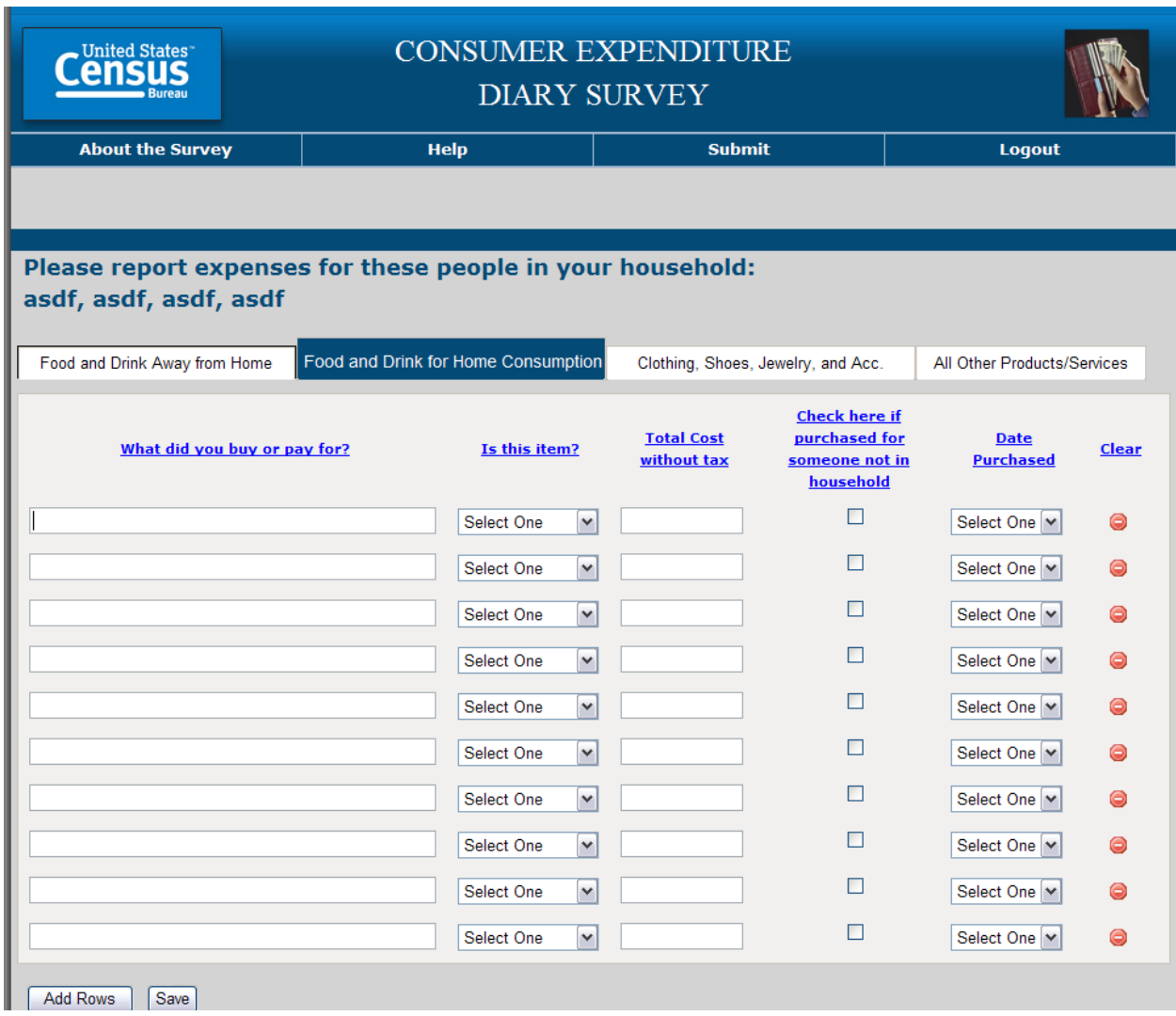

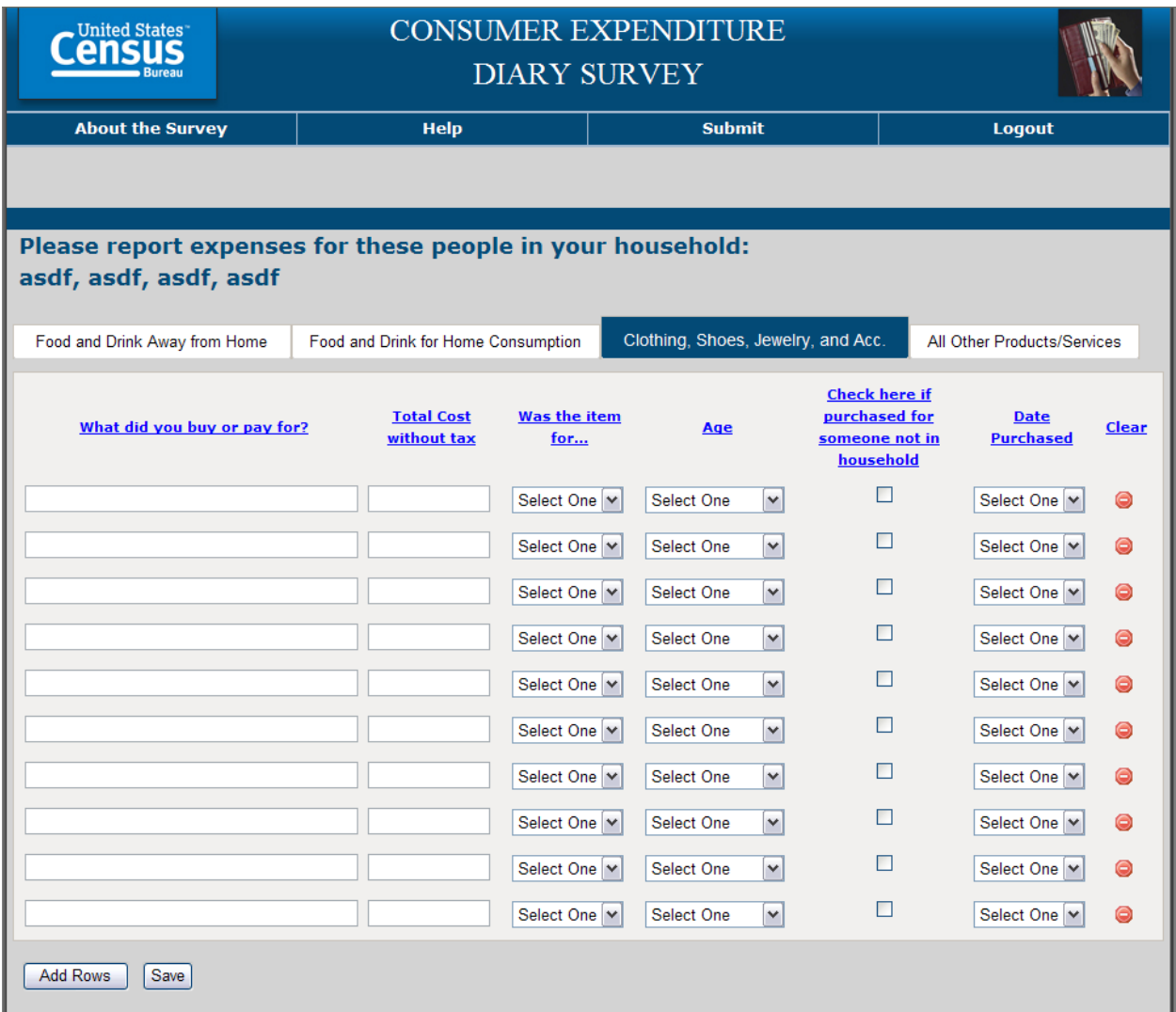

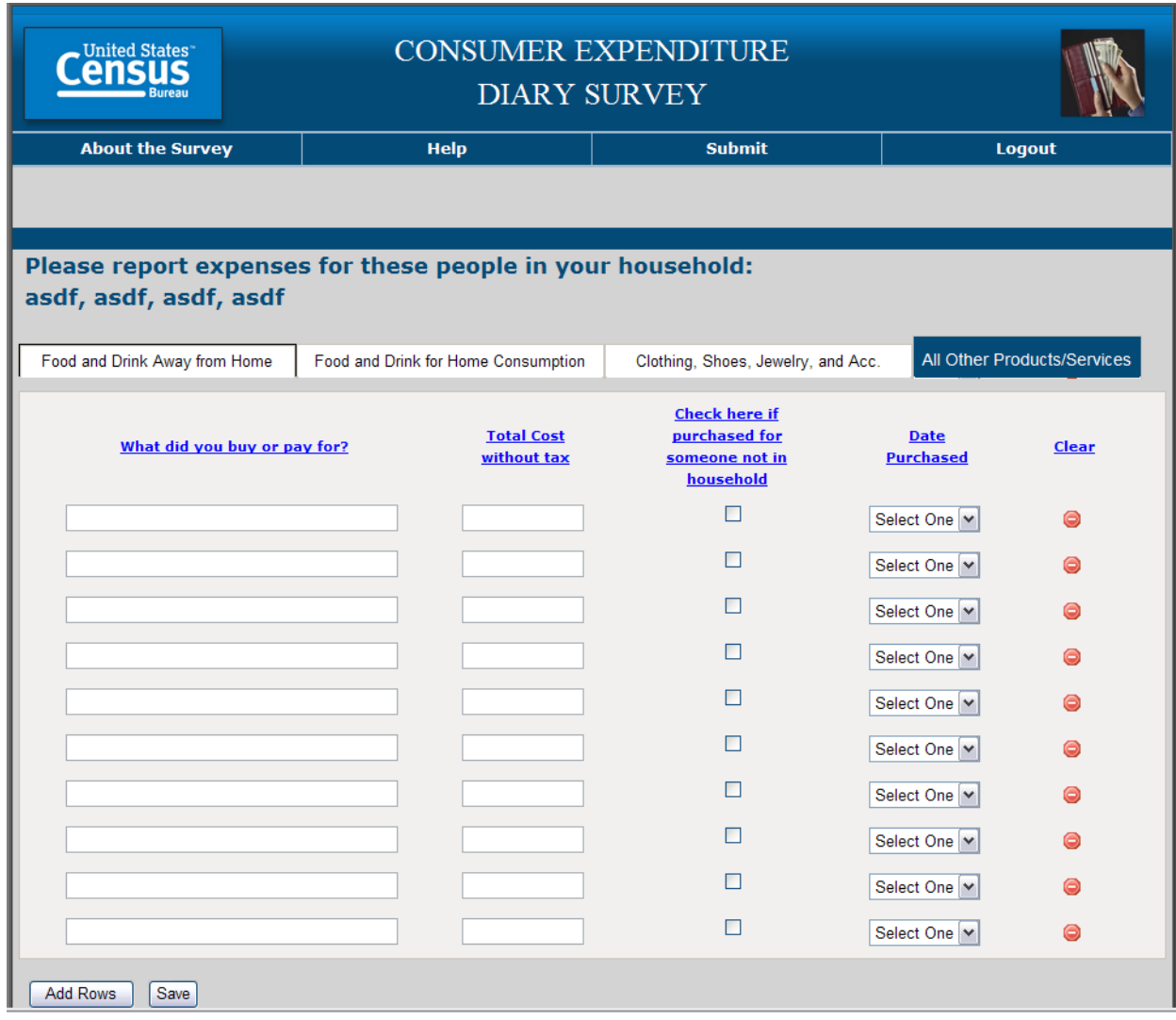

**Screens from Help Window**

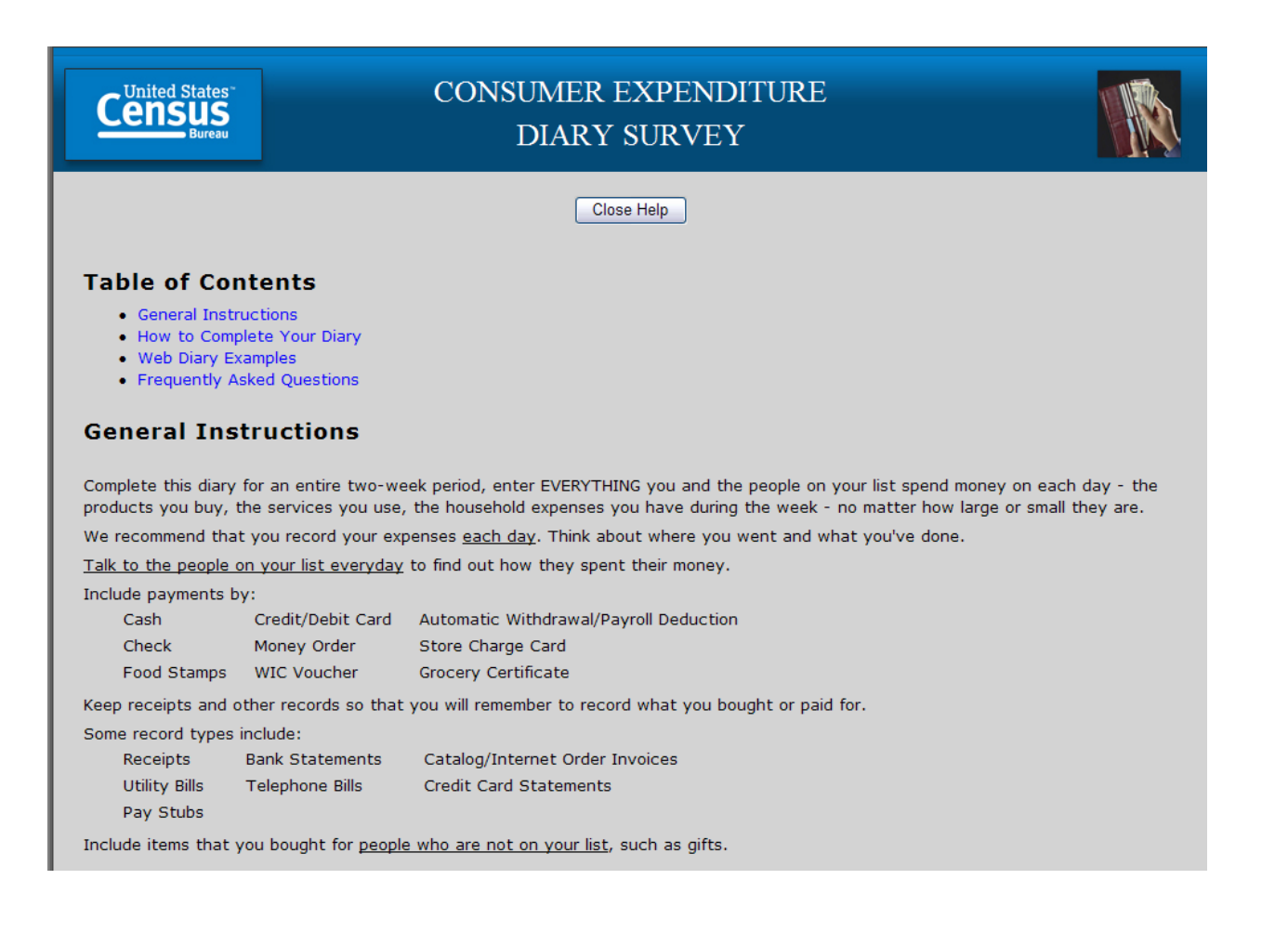

### **DO NOT RECORD:**

- . Expenses of people on your list while they were away from home overnight.
- Business or farm operating expenses
- · Sales tax for:
	- Section 2. Food and Drinks for Home Consumption
	- Section 3. Clothing, Shoes, Jewelry, and Accessories
	- Section 4. All Other Products, Services, and Expenses

### **How to Complete Your Diary**

Enter each item in the appropriate section for each day.

### These are the 4 sections of the diary:

#### 1. Food and Drinks Away from Home

- Select one of the four choices that best describes the type of meal and describe briefly.
- . Select one of the four choices that best describes where you made the purchase.
- Enter the total cost with tax and tip.
- . If alcohol was part of the purchase, check whether it was wine, beer, and/or other alcohol and enter the total cost of the alcohol.

#### 2. Food and Drinks for Home Consumption

- Describe the item by typing in the item description.
- Select whether the item was fresh, frozen, bottled/canned, or other.
- Enter the cost without tax and deduct any discounts or coupons.
- Check the last column if the item was purchased for someone not on your list (e.g. gifts).

#### 3. Clothing, Shoes, Jewelry, and Accessories

- . Describe the item and enter the cost without tax.
- Select the appropriate sex and age range of the person for whom the item was bought.
- . Check the last column if the item was purchased for someone not on your list (e.g. gifts).

### 4. All Other Products, Services, and Expenses

- . Describe the item and enter the total cost without tax.
- Check the last column if the item was purchased for someone not on your list (e.g. gifts).

### **Web Diary Examples**

### 1. Food and Drinks Away from Home

- · Fast Food, Take-out, Delivery, Concession
- · Full Service Places (you pay AFTER you eat/drink)
- . Vending Machines or Mobile Vendors (include vending machines, carts, & trucks that move from place to place)

• Employer and School Cafeterias (includes elementary school pre-payments)

#### 2. Food and Drinks for Home Consumption

- · Grain Products (cake mixes, cereal, cornmeal, flour, pasta, rice, spaghetti, etc.)
- · Bakery Products (cakes, cookies, frozen waffles, pies, white bread, other bread, etc.)
- · Beef (briskets, ground beef, round & other roasts, sirloin, etc.)
- · Pork (bacon, ham, pork chops, sausage, etc.)
- · Poultry (chicken parts, duck, whole turkey, etc.)
- · Other meats (bologna, frankfurters, lamb, liverwurst, organ meats, salami, etc.)
- · Fish & Seafood (fish, shellfish, etc.)
- . Oils, Fats & Dressings (salad dressing, shortening, vinegar, etc.)
- . Eggs & Dairy Products (butter, cream, cheese, ice cream, skim milk, powdered milk, etc.)
- · Fruits & Fruit Juices (apples, bananas, cranberry juice, oranges, orange juice, etc.)
- · Sugar, Sugar Substitutes & Sweets (artificial sweeteners, candy, gum, jams, jellies, etc.)
- · Vegetables & Vegetable juices (beans, corn, lettuce, potatoes, tomatoes, tomato juice, etc.)
- . Other Food Items (baby food, pet food, frozen foods, gourmet/specialty items, sauces, seasonings, soups, etc.)
- . Non-Alcoholic Beverages (carbonated & non-carbonated waters, cola & other carbonated beverages, fruit-flavored beverages, instant & ground coffee, tea, etc.)
- · Alcoholic Beverages (beer, champagne, liqueurs, whiskey, wine, etc.)
- . Food & Beverages Purchases as Gifts for someone not on your list (candy, cheese, fruit baskets, wine, etc.)

#### 3. Clothing, Shoes, Jewelry, and Accessories

- · Casual, Sportswear, Formal (dress, pants, shirt, shorts, suit, sweater, etc.)
- · Undergarments & Sleep Clothes (hosiery, lingerie, pajamas, socks, etc.)
- · Outdoor, Work, School, Costumes (coat, jacket, thermals, uniform, windbreaker, etc.)
- · Shoes (boots, dress, sandals, slippers, sneakers, etc.)
- · Sports-team Clothes & Sports Shoes (cleats, golf shoes, ski boots, team uniform, etc.)
- · Jewelry, Accessories, & Sewing Items (belt, buttons, hairpiece, hat, ring, thread, umbrella, etc.)

#### 4. All Other Products, Services, and Expenses

- · Clothing Services (alterations, dry cleaning, shoe repairs, storage, tailoring, etc.)
- . Medicines, Medical Supplies & Services (bandages, canes & other medical equipment, doctor & dentist services, prescription eyeglasses, health insurance, prescription drugs, ointments, vitamins, wheelchairs, etc.)
- · Tobacco & Smoking Supplies (cigarettes, cigars, pipes, smoking accessories, tobacco, etc.)
- · Gasoline, Oil, & Additives (brake fluid, coolants, gasoline, motor oil, etc.)
- . Personal Care Products & Services (cosmetics, dental products, deodorants, hair care products, hand soap, men's & women's haircuts, perfume, shaving products, skin care products, etc.)
- · Housekeeping Supplies & Services (bathroom tissue, brooms, laundry & cleaning detergents, light bulbs, maid service, mops, paper towels, sponges, etc.)
- · Housewares & Small Household Appliances (blenders, coffee makers, cooking utensils, dinnerware, glassware, irons, utensils, pots & pans, telephones, & toasters, etc.)
- · Home Furnishings, Decorative Items, Linens, & Major Appliances (art work, clocks, curtains, lamps, picture frames, pillows, plants, refrigerators, rugs, sheets, sofas, stoves, table cloths, tables, towels, vases, etc.)
- . Home Maintenance, Hardware, Lawn Supplies & Services (hand tools, improvement & repair equipment, lawn/garden equipment, nails, power tools, screws, supplies, services, etc.)
- · Housing Expenses (cable service, electricity, garbage removal, heating/cooling, insurance, maintenance fees, mortgage payments, property taxes, rent, telephone, etc.)
- Entertainment/Amusements & Sports/Recreation (admissions to movies, clubs, sporting & cultural events, camping, CDs, concert tickets, hunting, sports & exercise equipment, tapes, toys, TVs, video/stereo equipment, video purchase/rental, etc.)
- · Transportation Expenses (airline fares, buses, car rental, commuter fares, new & used cars, maintenance and repair, parking fees, taxis, tolls, train fares, etc.)
- · School Expenses (daycare, high school & college tuition, room & board, school supplies, textbooks, etc.)
- · All Other Expenses (alteration and repair of household furnishings, ATM service fees, babysitting, books, club dues, diaper services, donations, legal & accounting fees, magazines, newspapers, pet supplies & veterinary services, photographic supplies, postage, sewing goods, shipping & handling, stationery, etc.)

### **Frequently Asked Questions**

#### 1. How detailed should my descriptions be?

Examples for how to record expenses can be found here in the Web Diary instructions. You may go to the top of this webpage and click on the link for Web Diary Examples, or use your mouse to scroll up directly to the Web Diary Examples.

### 2. How should I record multiple quantities?

If the items are identical, you can combine them on the same line and enter the total cost of all the items.

#### 3. How should I record pre-payments such as a subway fare card?

Record the expense when you pay for it, not when you use it.

#### 4. How should I record credit card purchases?

Record the individual expense on the day that you use your credit card to pay for something, not on the day you pay your entire credit card bill.

### 5. Should I record automatic deductions taken from my paycheck or bank account?

Yes, record automatic deductions (such as health insurance premiums taken out of your account or paycheck) only if they are deducted that week. Include them in the section called All Other Products, Services, and Expenses (Section 4).

### 6. Should I record typical monthly bills?

Yes, record typical monthly bills only if you pay them during the week(s) that you have the diary. Include them in the section called All Other Products, Services, and Expenses (Section 4).

#### 7. What should I do when I use coupons, discount cards, or loyalty cards?

Subtract the discount from the original price and include the amount that you paid.

### 8. Can I just give you receipts instead of entering the information in the Web Diary?

No, we need you to actually enter the information in the diary in order for us to capture your information. However, we encourage you to save your receipts to review them at the end of the week and record any missed items if necessary.

#### 9. How should I record items if I don't know whether it includes tax?

Record the amount paid.

#### 10. What if I make a contribution or charitable donation?

Record money contributions or donations in the section called All Other Products, Services, and Expenses (Section 4).

#### 11. What about gift certificates or gift cards?

If you buy a gift certificate to give to someone, write down the cost of it under the appropriate section (e.g. a certificate to a clothing store would go under Clothing, Shoes, Jewelry, and Accessories (Section 3) and a certificate to a department store would go under All Other Products, Services, and Expenses (Section 4)). If you buy something using a gift card, enter the full amount for your purchase ignoring the gift card.

#### 12. What do I do about returns & exchanges?

If an item is bought and returned during the diary week, it can be deleted or cleared from the expense row. If it was bought outside the week and returned during the week, do not make an entry. If an item is exchanged during the week, simply change the entry. If the new cost is different, delete the old cost and enter the new cost.

### 13. Should I record subsidized/reimbursed expenses?

Yes, but if someone not on your list pays for or helps pay for an expense or if you will be reimbursed for an expense, only record any extra amount that you or someone on your list has to pay.

#### 14. What should I do about shipping & handling costs?

Record the items bought under the appropriate section and then record the shipping and handling cost separately under the section called All Other Products, Services, and Expenses (Section 4).

#### 15. What's the difference between a concession stand and a mobile vendor?

A concession stand has to stay in a permanent location and a mobile vendor does not. Some mobile vendors may seem permanent because they are usually in the same location, but they are still considered mobile vendors because they have the option to change locations.

### **Definitions**

Meal Type (Food and Drink Away from Home) - use the dropdown box to select the meal for which the Food and Drink Away from Home that was purchased by someone in your household. For example: Breakfast, Lunch, Dinner, or Snack/Other.

Description (Food and Drink Away from Home) - type in a brief description of the Food and Drink Away from Home that was purchased by someone in your household.

Where Purchased (Food and Drink Away from Home) - use the dropdown box to select location where the Food and Drink Away from Home was purchased by someone in your household. For example: Fast Food, Take out, Concession; Full Service Place; Vending Machines or Mobile Vendors; or Employer or School Cafeteria.

Total Cost with tax and tip (Food and Drink Away from Home) - for purchases of Food and Drink Away from Home, enter the total cost of the purchase, including any taxes and tips.

Alcohol Included? (Food and Drink Away from Home) - if alcohol was purchased in addition to the meal, click on the appropriate check box to select which alcohol was included. If more than one type alcohol beverage was included (e.g. beer, wine, or other) you may select multiple categories.

Total Alcohol Cost (Food and Drink Away from Home) - enter the total cost of all alcohol purchases for the meal. Note that this cost

should be separate from the "Total Cost with tax and tip".

What did you buy or pay for? (Food and Drink for Home Consumption) - type in a brief description of the Food and Drink for Home Consumption that was purchased by someone in your household.

Is this item? (Food and Drink for Home Consumption) - use the dropdown box to select the nature or type of packaging for the Food Drink or Home Consumption that was purchased by someone in your household. For example: Fresh, Frozen, Bottled/Canned, or Other.

Total Cost without tax (Food and Drink for Home Consumption) - for purchases of Food and Drink for Home Consumption, enter the total cost of the purchase without tax. If you use coupons, discount cards, or loyalty cards, subtract the discount from the original price and include the amount that you paid.

Check here if purchased for someone not in household (Food and Drink for Home Consumption) - click on this field if the purchase of Food and Drink for Home Consumption was for someone not in your household (e.g. for someone else's household consumption).

What did you buy or pay for? (Clothing, Shoes, Jewelry, and Acc.) - type in a brief description of the clothing article(s), shoes, jewelry, or accessory that was purchased by someone in your household.

Total Cost without tax (Clothing, Shoes, Jewelry, and Acc.) - for purchases of clothing article(s), shoes, jewelry, or accessories, enter the total cost of the purchase without tax. If you use coupons, discount cards, or loyalty cards, subtract the discount from the original price and include the amount that you paid.

Was the item for... (Clothing, Shoes, Jewelry, and Acc.) - use the dropdown box to select whether the purchase of clothing, shoes, jewelry, or accessory was for a male or female.

Age (Clothing, Shoes, Jewelry, and Acc.) - use the dropdown box to select the age range of the person for which clothing, shoes, jewelry, or accessory was purchased. For example: Under 2 years old, 2 to 15 years old, or 16 year and over.

Check here if purchased for someone not in household (Clothing, Shoes, Jewelry, and Acc.) - click on this field if the clothing article(s), shoes, jewelry, or accessory was purchased for someone not in your household.

What did you buy or pay for? (All Other Products/Services) - type in a brief description of the product or service that was purchased by someone in your household.

Total Cost without tax (All Other Products/Services) - for purchases of other products and services, enter the total cost of the purchase without tax. If you use coupons, discount cards, or loyalty cards, subtract the discount from the original price and include the amount that you paid.

Check here if purchased for someone not in household (All Other Products/Services) - click on this field if the product or service was purchased for someone not in your household.

Check here if purchased for someone not in household (All Other Products/Services) - click on this field if the product or service was purchased for someone not in your household.

Date Purchased - use the dropdown box to select the date on which the meal or item was purchased. The dates available reflect the data collection period for your household's Diary.

Clear - click on this icon to delete or clear all entries for the row. You can re-use the row to enter additional expenses if necessary.

Close Help

# **Thank you for Submitting Box**

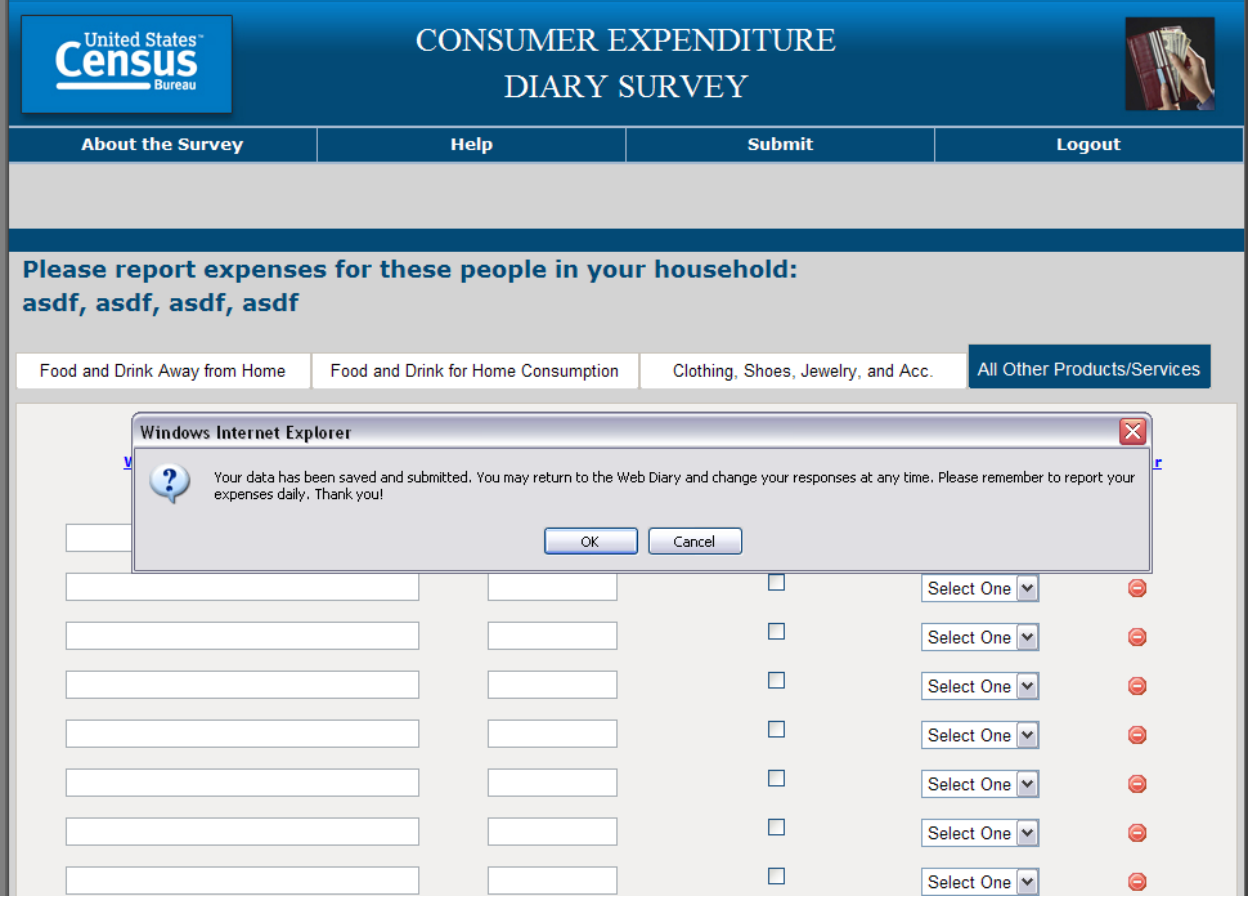